## **Usporedna analiza programskih alata za mjerenje performansi bežičnih računalnih mreža**

**Bišćan, Antonio**

#### **Undergraduate thesis / Završni rad**

**2019**

*Degree Grantor / Ustanova koja je dodijelila akademski / stručni stupanj:* **University of Zagreb, Faculty of Transport and Traffic Sciences / Sveučilište u Zagrebu, Fakultet prometnih znanosti**

*Permanent link / Trajna poveznica:* <https://urn.nsk.hr/urn:nbn:hr:119:215195>

*Rights / Prava:* [In copyright](http://rightsstatements.org/vocab/InC/1.0/) / [Zaštićeno autorskim pravom.](http://rightsstatements.org/vocab/InC/1.0/)

*Download date / Datum preuzimanja:* **2024-10-13**

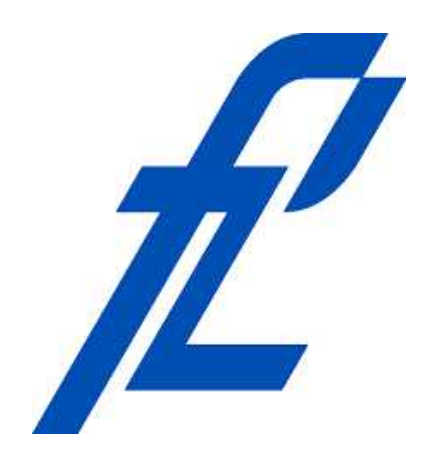

*Repository / Repozitorij:*

[Faculty of Transport and Traffic Sciences -](https://repozitorij.fpz.unizg.hr) [Institutional Repository](https://repozitorij.fpz.unizg.hr)

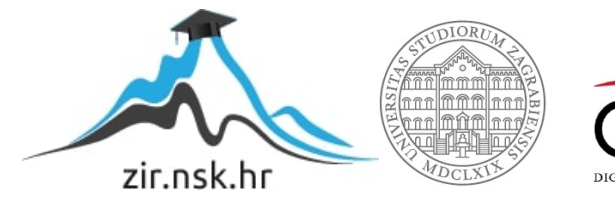

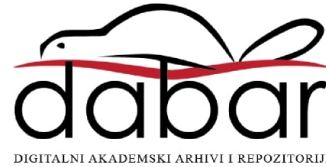

# **SVEUČILIŠTE U ZAGREBU FAKULTET PROMETNIH ZNANOSTI**

**Antonio Bišćan**

# **USPOREDNA ANALIZA PROGRAMSKIH ALATA ZA MJERENJE PERFORMANSI BEŽIČNIH RAČUNALNIH MREŽA**

**ZAVRŠNI RAD**

**Zagreb, 2019.**

#### SVEUČILIŠTE U ZAGREBU **FAKULTET PROMETNIH ZNANOSTI** ODBOR ZA ZAVRŠNI RAD

Zagreb, 5. travnja 2019.

Zavod<sup>-</sup> Zavod za informacijsko komunikacijski promet Predmet: Računalne mreže

## ZAVRŠNI ZADATAK br. 5342

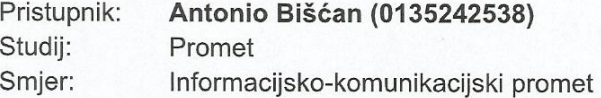

#### Zadatak: Usporedna analiza programskih alata za mjerenje performansi bežičnih računalnih mreža

#### Opis zadatka:

U radu je potrebno opisati princip rada i performanse bežičnih računalnih mreža. Potrebno je napraviti mjerenje performansi računalne bežične mreže pomoću programskog alata SolarWinds Network Performance Monitor, Microsoft Windows Performance Monitor i NetMeter. Provesti usporednu analizu programskih alata na primjeru mjerenja performansi bežične računalne mreže.

Mentor:

doc. er. sc. Ivan Grgurević

Predsjednik povjerenstva za završni ispit:

Sveučilište u Zagrebu Fakultet prometnih znanosti

**ZAVRŠNI RAD**

# **USPOREDNA ANALIZA PROGRAMSKIH ALATA ZA MJERENJE PERFORMANSI BEŽIČNIH RAČUNALNIH MREŽA**

# **COMPARATIVE ANALYSIS OF PROGRAMMING TOOLS FOR MEASURING THE PERFORMANCE OF WIRELESS COMPUTER NETWORKS**

Mentor: Doc. dr. sc. Ivan Grgurević Student:Antonio Bišćan

JMBAG: 0135242538

Zagreb, kolovoz 2019.

### USPOREDNA ANALIZA PROGRAMSKIH ALATA ZA MJERENJE PERFORMANSI BEŽIČNIH RAČUNALNIH MREŽA

#### SAŽETAK

U završnom radu provedena je usporedna analiza programskih alata za mjerenje performansi bežične računalne mreže, a na temelju dobivenih podataka moguće je dobiti predodžbu o njenom stanju. U početnom dijelu rada opisan je princip rada i standardi upotrebe bežične računalne mreže. Nadalje, opisani su programski alati koji su namijenjeni za pomoć pri ispitivanju i pohranjivanju performansi, a pomažu korisnicima uočavanje, identificiranje i minimiziranje pogrešaka. Svaki programski alat nudi određene mogućnosti mjerenja. Cilj mjerenja je što preciznije i pouzdanije odrediti anomalije i nepravilnosti kako bi se rezultatom prikazalo jasno stanje računalne bežične mreže. Na kraju usporedne analize programskih alata prikazane su funkcije, prednosti i nedostaci istih.

KLJUČNE RIJEČI: mjerenje podataka; performanse mreže; analiza podataka; podatkovni promet; standardi.

#### SUMMARY

In the final paper, a comparative analysis of software tools for measuring the performance of a wireless computer network was carried out and based on the information that are obtained, it is possible to get an idea of its condition. The initial section describes the operating principle and standards for using a wireless computer network. In addition, software tools that are designed to assist in testing and storing performance, which help users identify, identify, and minimize errors. Each software tool offers specific measurement capabilities. The goal of the measurement is to determine anomalies and irregularities as accurately and reliably as possible to show the clear state of the computer wireless network. At the end of the comparative analysis of the software tools, the functions, advantages and disadvantages are presented.

KEY WORDS: data measurement; network performance; data analysis; data traffic; standards.

## Sadržaj

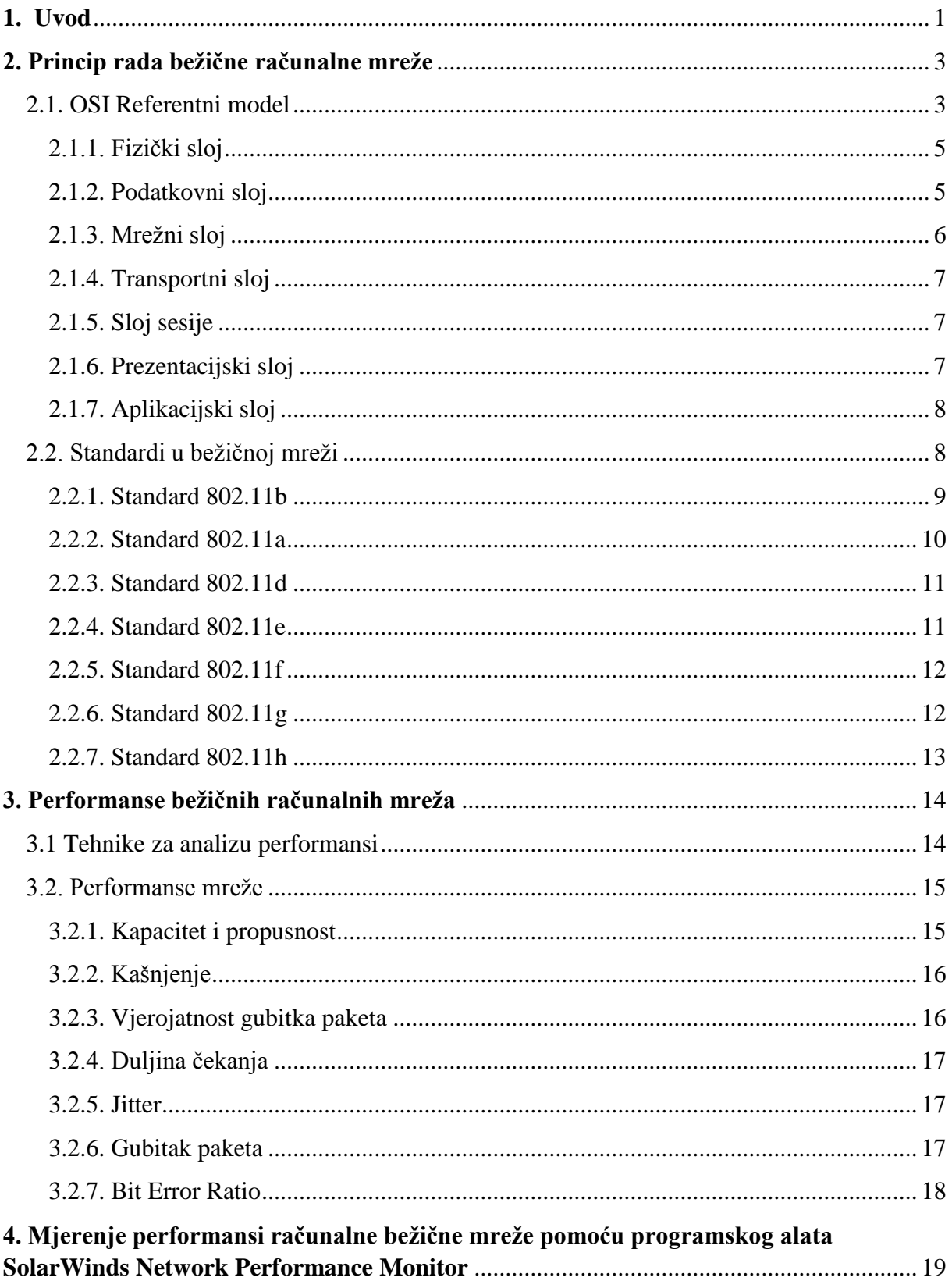

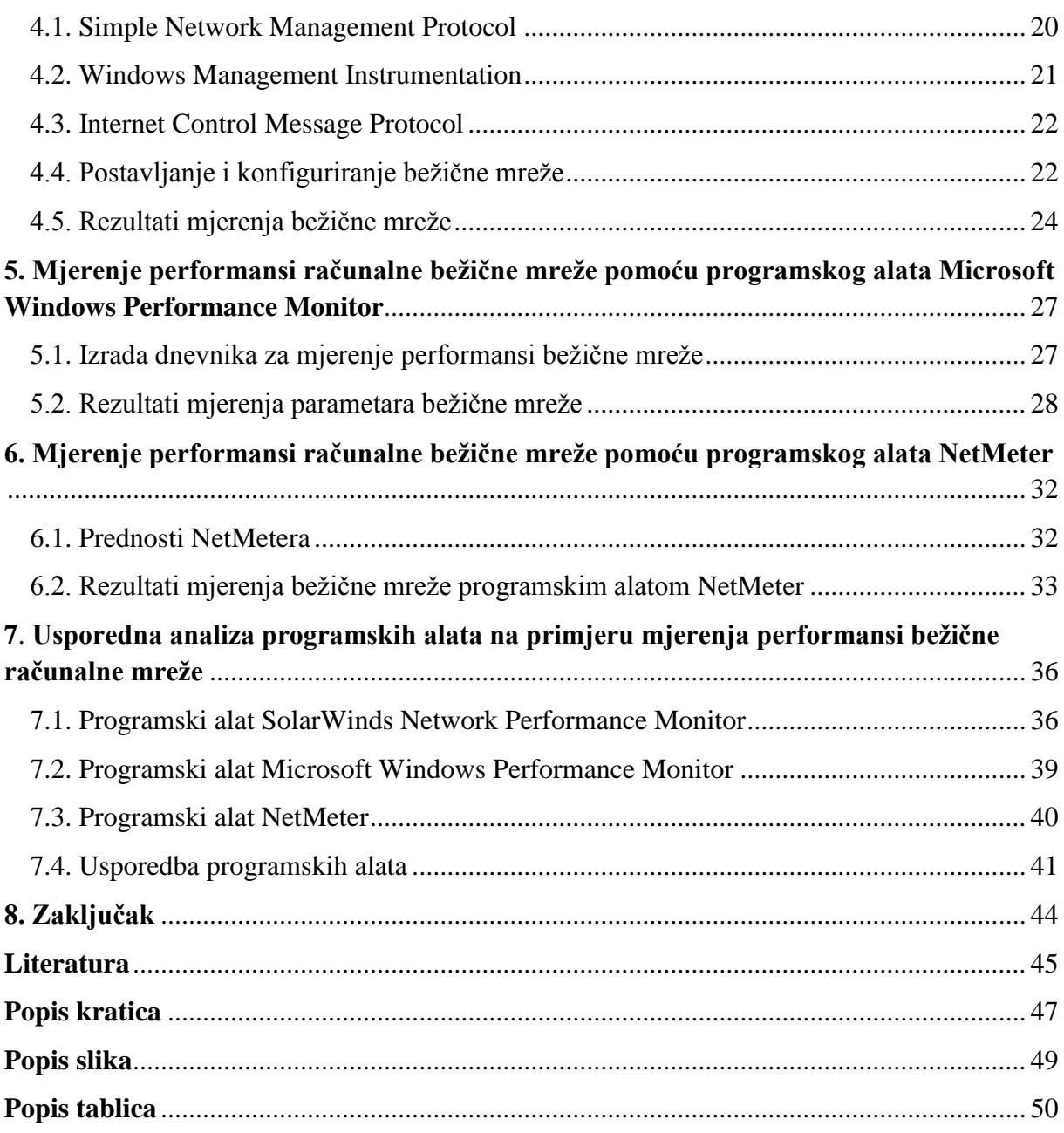

#### <span id="page-7-0"></span>**1. Uvod**

Brzi razvoj tehnologije doveo je do povećanja broja računala samim time i sustava mreža koji zahtijevaju kompleksnije nadziranje, naročito ako se gledaju velika poslovna okruženja koja imaju tisuće korisničkih računala i mrežnih komponenti. Također ovisi i o tome kako se svi dijelovi uklapaju i djeluju zajedno, a ne samo o tome kako se svaki zasebno ponaša. Performanse bežičnih mreža imaju za cilj da obuhvate pojedine dijelove mreže. Kako bi se prikazala stvarna slika protoka podataka i detaljnije objasnili problemi mreže. Važni problemi nestabilnosti mreže mogu varirati od nestanka signala na usmjerniku do ne prolazaka signala kroz betonske zidove zbog dotrajale infrastrukture telekom operatera i mnogo drugih čimbenika.

Glavni dio ovoga rada su programski alati koji opisuju rad pojedinih dijelova bežične mreže. Programski alati ove vrste omogućuju otkrivanje, dijagnosticiranje i rješavanje mrežnih problema i kvarova. Opisana su tri programska alata: *SolarWinds Network Performance Monitor*, *Windows Performance Monitor* i *NetMeter* na kojima je provedeno mjerenje kućne bežične mreže i prikazana su mjerenja u gotovo identičnim okruženjima.

Cilj završnog rada je provesti usporednu analizu programskih alata za mjerenje performansi bežičnih računalnih mreža.

Svrha završnog rada je utvrditi mogućnosti i primjenu programskih alata kod mjerenja performansi bežičnih računalnih mreža.

Završni rad sastoji se od osam (8) poglavlja/teza:

- 1. Uvod
- 2. Princip rada bežične računalne mreže
- 3. Performanse bežičnih računalnih mreža
- 4. Mjerenje performansi računalne bežične mreže pomoću programskog alata *SolarWinds Network Performance Monitor*
- *5.* Mjerenje performansi računalne bežične mreže pomoću programskog alata *Microsoft Windows Performance Monitor*
- 6. Mjerenje performansi računalne bežične mreže pomoću programskog alata *NetMeter*
- 7. Usporedna analiza programskih alata na primjeru mjerenja performansi bežične računalne mreže
- 8. Zaključak

Uvodno poglavlje daje osnovnu sliku o radu te definira cilj i strukturu rada.

U drugom poglavlju opisuje se struktura i način rada same mreže, a s time njeni dijelovi i standardi upotrebe bežične mreže.

Trećim poglavljem opisuju se performanse bežične računalne mreže koje utječu na rad i funkcioniranje iste.

U četvrtom, petom i šestom poglavlju se opisuje svrha programskih alata *SolarWinds Network Performance Monitora*, *Windows Performance Monitora* i *NetMetra*. Opisuje se i popis najčešće korištenih opcija za mjerenje performansa bežične mreže.

U sedmom poglavlju uspoređuju se primjeri mjerenja bežične mreže u programskim alatima. Također se opisuju opcije pojedinih programa i uspoređuju prednosti istih.

U osmom poglavlju, Zaključku, sintetizirane su sve informacije prikupljene i obrađene tijekom izrade završnog rada.

Na kraju rada, nalazi se Literatura, koja daje uvid u sve članke, knjige i analitike te internetske stranice korištene pri izradi završnog rada.

#### <span id="page-9-0"></span>**2. Princip rada bežične računalne mreže**

Bežična lokalna mreža (engl. *Wireless Local Area Network*, kratica WLAN) je sustav u kojem se prenose podaci od jedne točke do druge pomoću elektromagnetskih valova. Podaci se dodaju na radio nositelj na takav način da se mogu s njega preuzeti podaci na prijemnom kraju. Ovo se općenito naziva modulacijom/demodulacijom nositelja podataka. Ako se radio valovi prenose različitim frekvencijama, tada više radio-nositelja može biti u istom prostoru u isto vrijeme bez međusobne interferencije. WLAN-ovi se implementiraju kao alternativa ili još češće kao proširenje ožičenim lokalnim mrežama (engl. *Local Area Network*, kratica - LAN) u zgradama ili manjim područjima. Tijekom zadnjih godina WLAN-ovi su stekli ogromnu popularnost u brojnim područjima kao što su: zdravstvo, trgovina i obrazovne institucije. U ovim oblastima ostvarene su prednosti korištenjem terminalnih uređaja koji mogu obraditi bežični prijenos podataka u stvarnom vremenu ka centralnoj lokaciji radi dalje obrade.

Nakon što se konfigurira, instalira i pokrene WLAN klijentski uređaj, on će automatski početi "osluškivati" medij oko sebe, s ciljem lociranja bežičnih računalnih mreža koje se nalaze u blizini. Klijent također nastoji otkriti može li se spojiti nekoj od lociranih mreža. Ovaj proces "osluškivanja" naziva se skeniranje. Skeniranje se pojavljuje prije bilo kojeg drugog procesa, s obzirom da skeniranjem klijent nalazi mrežu. Postoje dva tipa skeniranje, a to su: pasivno skeniranje i aktivno skeniranje. U procesu traženja bežične pristupne točke, klijentska stanica slijedi tragove koje ostavlja pristupna točka. Ovi tragovi nazivaju se *Service Set Indentifikator<sup>1</sup>* i *beacon okviri*<sup>2</sup>. Koji služe klijentskim stanicama za nalaženje pristupnih točaka. [1]

#### <span id="page-9-1"></span>2.1. OSI Referentni model

1

Širenjem interneta i razvojem mreže koja povezuje više terminalnih uređaja u jednu jedinstvenu mrežu gdje se podaci prenose različitim medijem. Različiti protokoli, standardi i specifikacije razvijeni su za pojedine vrste mrežnih uređaja, što je rezultiralo povećanjem raznolikosti cijele mreže, a samim time i komunikaciju između istih. Kako bi se uklonile daljnje poteškoće komunikacije između više vrsta uređaja s različitim protokolima, te boljim prikazom

<sup>1</sup> Service Set Indentifikator - predstavlja naziv mreže i to je niz od maksimalno 32 ASCII znaka

<sup>2</sup> Beacon okviri - okvir je pristupna točka koja povremeno emitira kako bi objavila svoju prisutnost i pružila informacije.

načina rada cijele mreže uvedena su pravila i procedure koje svi sudionici moraju poštivati. Međunarodna organizacija za standardizaciju (engl. *International Organization for Standardization,* kratica - ISO) služi za olakšavanje međunarodne trgovine, ali brinu o svjetskim specifikacijama za proizvode, usluge i sustave kako bi se osigurala kvaliteta, sigurnost i učinkovitost. ISO međunarodni standardi jamče da su proizvodi i usluge sigurni, pouzdani i dobre kvalitete. Za poslovanje su strateški alati koji smanjuju troškove minimiziranjem otpada i pogrešaka. Stvoreni protokoli koji omogućuju interoperabilnost između mreže i samih proizvođača da proizvedu uređaje koji će imati podjednake komponente i jednaku funkcionalnost u svakoj mreži. Uvidom i potrebom za pojednostavljenjem mreže nastao je ISO OSI referentni model (engl. *Open Systems Interconnection*).

ISO OSI referentni model je pojednostavljeni prikaz principa prema kojemu se ući kako mreža radi. Važno je napomenuti da se prema ovom modelu ne vode točna pravila upravljanja mrežnom, ali je dobar oslonac. OSI referentni model definira sedam protokolarnih razina, od najvišeg sloja primjene ili aplikacije do najnižeg fizičkog sloja. Protokoli povezani s OSI se danas rijetko koriste, te je model sveobuhvatan, ali odvajanjem mreže u sedam slojeva ima pogodnosti kao što su:

- mrežna komunikacija svedena je na manje, jednostavnije dijelove
- standardizacija mrežnih komponenti
- omogućavanje razvoja od strane više proizvođača
- mogućnost komunikacije različitih tipova mrežnog hardware-a i software-a
- promjena na jednom sloju ne utječe na druge slojeve
- pojedini sloj može biti brži
- mrežna komunikacija svedena je na manje komponente zbog čega je učenje o mrežama lakše [2]

#### Slojevi OSI referentnog modela su:

- 1. Aplikacijski sloj (engl. *Application layer*)
- 2. Prezentacijski sloj (engl. *Presentation layer*)
- 3. Sloj sesije (engl. *Session layer*)
- 4. Prijenosni sloj (engl. *Transport layer*)
- 5. Mrežni sloj (engl. *Network layer*)

6. Podatkovni sloj (engl. *Data Link layer*)

#### 7. Fizički sloj (engl. *Physical layer*) [2]

#### <span id="page-11-0"></span>2.1.1. Fizički sloj

Fizički sloj u OSI modelu ima ulogu interakcije sa stvarnim hardverom. Odnosno jedini je sloj OSI referentnog modela mreže koji se zapravo bavi fizičkom povezanošću. Ovaj sloj definira hardversku opremu, kablove, ožičenje, frekvencije, impulse koji se koriste za predstavljanje binarnih signala itd. Fizički sloj pruža usluge na sloju veze podataka. Sloj podatkovne veze predaje okvire fizičkom sloju tada ih fizički sloj pretvara u električne impulse koji predstavljaju binarne podatke. Binarni se podaci zatim šalju preko nekog medija koji može biti žičani ili bežični medij. Što se tiče signala i podataka, kada se podaci šalju preko fizičkog medija, potrebno ih je prvo pretvoriti u elektromagnetske signale. Sami podaci mogu biti analogni naprimjer poput ljudskog glasa, a digitalni, poput datoteke na disku. Digitalni signali predstavljaju slijed impulsa napona i koriste se u sklopovima računalnog sustava. Dok su analogni signali u obliku kontinuiranog vala i predstavljeni su kontinuiranim elektromagnetskim valovima. [2]

#### <span id="page-11-1"></span>2.1.2. Podatkovni sloj

Podatkovni sloj je drugi sloj u OSI referentnom modelu. Ovaj sloj je jedan od najkompliciranijih slojeva i ima složene funkcionalnosti i obveze. Sloj podatkovne veze prekriva detalje hardvera i predstavlja se gornjem sloju kao medij za komuniciranje. Sloj podatkovne veze radi između dva hosta koja su izravno povezana. Ova izravna veza može biti od točke do točke ili u svim smjerovima. Rad sloja veze podataka obično postaje složeniji kada se radi o višestrukim hostovima na istoj domeni. Sloj podatkovne veze odgovoran je za pretvaranje toka podataka u signale. Na kraju prijema, sloj veze podataka preuzima podatke iz hardvera koji su u obliku električnih signala, sastavlja ih u prepoznatljiv oblik okvira i predaje ga gornjem sloju.

Podatkovni sloj podijeljen je na dva sloja, kontrola logičke veze koji osigurava kontrolu grešaka i kontrola pristupa mediju koja pruža pristup LAN mediju i primarno komunicira s fizičkim slojem. [3]

Sloj veze podataka vrši mnogo zadataka, a to su:

- Framing sloj podatkovne veze preuzima pakete s mrežnog sloja i enkapsulira ih u okvire. Zatim šalje okvir bit po bit šalje na hardver. Na kraju primatelja, podatkovni sloj zaprima signale s hardvera i sastavlja ih u okvire.
- Adresiranje sloj veze podataka pruža mehanizam za hardversko adresiranje gdje se pretpostavlja se da je adresa hardvera jedinstvena na vezi.
- Sinkronizacija kad se okviri podataka šalju na vezu, oba uređaja moraju biti sinkronizirana kako bi se prijenos mogao izvršiti.
- Kontrola pogreške ponekad signali mogu naići na problem pri prijenosu i bitovi se preokrenu. Ove se pogreške otkrivaju i pokušavaju vratiti stvarne bitove podataka. Također pruža mehanizam za izvješćivanje o pogrešci pošiljatelju.
- Kontrola protoka točke na istoj poveznici mogu imati različitu brzinu ili kapacitet. Sloj podatkovne veze osigurava kontrolu protoka koja omogućuje da oba uređaja razmjene podatke istom brzinom. [2]

#### <span id="page-12-0"></span>2.1.3. Mrežni sloj

Treći sloj u OSI referentnom modelu naziva se mrežni sloj. Mrežni sloj upravlja opcijama koje se odnose na adresiranje hosta i mreže, upravljanje podmrežama i mrežno umrežavanje. Mrežni sloj preuzima odgovornost za usmjeravanje paketa od izvora do odredišta unutar ili izvan podmreže. Dvije različite podmreže mogu imati različite sheme adresiranja ili nekompatibilne vrste adresiranja. Isto kao kod protokola, dvije različite podmreže mogu raditi na različitim protokolima koji nisu kompatibilni jedan s drugim. Mrežni sloj odgovoran je za usmjeravanje paketa od izvora do odredišta, mapiranje različitih shema adresiranja i protokola. [2]

Uređaji koji rade na mrežnom sloju uglavnom su usmjereni na usmjeravanje. Usmjeravanje može uključivati različite zadatke usmjerene za postizanje jedinstvenog cilja. Kao što su: adresiranje uređaja i mreža, popunjavanje tablica ruta ili statičkih ruta, stavljanje u red dolaznih i odlaznih podataka, a zatim njihovo prosljeđivanje prema ograničenjima kvalitete usluge postavljenim za te pakete, internetski rad, isporuka paketa do odredišta uz najbolje napore, pruža vezu i orijentaciju bez mehanizma.

#### <span id="page-13-0"></span>2.1.4. Transportni sloj

Sljedeći sloj u OSI referentnom modelu poznat je kao transportni sloj. Svi moduli i postupci koji se odnose na transport podataka ili protok podataka kategorizirani su u ovaj sloj. Kao i svi drugi slojevi, ovaj sloj komunicira sa svojim ravnopravnim transportnim slojem udaljenog računala. Transportni sloj nudi ravnopravnu i krajnju komunikaciju između dva procesa na udaljenim hostovima. Transportni sloj preuzima podatke iz gornjeg sloja (tj. aplikacijskog sloja), a zatim ga raščlanjuje na segmente manje veličine, broji svaki bajt i predaje ga donjem sloju (mrežnom sloju) radi isporuke. [2]

Dva osnovna protokola transportnog sloja su:

TCP (engl. *Transmission Control Proto*col) je konekcijski orijentirani protokol transportnog sloja koji se bazira na IP-u, a uspostavlja logičku vezu između procesa u mreži, a neke od funkcija su: osnovni prijenos podataka adresiranje i multipleksiranje, ovisnost jedinica podataka, kontrola toka i veze, te prioritet i sigurnost.

Dok UDP (engl. *User Datagram Protokol*) on je nekonekcijski protokol transportnog sloja baziran na IP-u, ne omogućava pouzdan prijenos podataka, paketi nisu numerirani, a zaštitna suma je neobavezna tako da se prilikom prijenosa ne provjerava ispravnost paketa, te ako se paket odbaci ne javlja se greška.

## <span id="page-13-1"></span>2.1.5. Sloj sesije

Sloj sesije obavlja uspostavu konekcije između uređaja koja komuniciraju. U ovom sloju vrši se provjera autorizacije odnosno dali je korisnik ovlašten tj. da li ima odobrenje pristupiti serveru. Također se vrši autentifikacija što znači da subjekt daje određene podatke po kojima druga strana može utvrditi da je subjekt upravo taj kojim se predstavlja. Sloj sesije osigurava da se upit za specifičan tip usluge postavi konkretno kako bi se znalo koja se vrsta podataka šalje, da li je to video, slika ili tekst poruke. [3]

#### <span id="page-13-2"></span>2.1.6. Prezentacijski sloj

Prezentacijski sloj zaprima podatke od aplikacijskog sloja, a ti podaci sadrže znakove i brojeve. Tada prezentacijski sloj pretvara podatke u binarni kod razumljiv računalu odnosno

vrši se prijevod. Također obavlja funkciju kompresije podataka, smanjivanje velike količine podataka u manju kako bi se podaci mogli slati većom brzinom. Prezentacijski sloj je važan dio računalne mreže jer služi zaštiti podataka, a to omogućuje SSL (engl. *Secure Socket Layer*) 3 . [3]

#### <span id="page-14-0"></span>2.1.7. Aplikacijski sloj

Aplikacijski sloj najviši je sloj na OSI i TCP / IP slojevitog modela. Ovaj sloj postoji u oba slojevita modela zbog svog značaja interakcije s korisničkim aplikacijama. Namijenjen je aplikacijama koje su uključene u komunikacijski sustav.

Korisnik može ili ne mora izravno komunicirati s aplikacijama. Aplikacijski sloj je mjesto na kojem je pokrenuta i odražava se stvarna interakcija s korisnikom. Kad protokol aplikacijskog sloja želi komunicirati s aplikacijom na drugom protokolu, on predaje podatke ili informacije transportnom sloju. Transportni sloj čini ostalo uz pomoć svih slojeva ispod njega. [2]

Kod aplikacijskog sloja postoje pojedine nejasnoće gdje se ne može svaka korisnička aplikacija staviti u sloj aplikacije osim onih aplikacija koje komuniciraju s komunikacijskim sustavom. Na primjer, oblikovanje softvera ili uređivača teksta ne može se smatrati programima aplikacijskog sloja. S druge strane, kada koristimo internetski preglednik, koji zapravo koristi tekstualni prijenos podataka (engl. *Hyper Text Transfer Protocol*, kratica - HTTP)<sup>4</sup> za interakciju s mrežom koji je protokol sloja aplikacije. [3]

#### <span id="page-14-1"></span>2.2. Standardi u bežičnoj mreži

1

Prije dolaska 802.11 standarda svaka bežična elektronička oprema razlikovala se od druge. Zbog nemogućnosti povezivanja dvaju uređaja koji imaju različite standarde, a razlog tome su proizvođači koji su za svoju opremu imali zaseban standard. Budućnost bežičnih mreža nije bila svijetla točka u računalnom svijetu. Tada je Institut inženjera elektrotehnike i

<sup>3</sup> SSL osigurava siguran kanal između dva uređaja koja komuniciraju putem interneta. Primjer kada se SSL koristi je za osiguranje komunikacije između web preglednika i web poslužitelja.

<sup>4</sup> HTTP je temeljni protokol koji koristi World Wide Web i ovaj protokol definira kako se formatiraju i prenose poruke te koje bi radnje web poslužitelji i preglednici trebali poduzeti kao odgovor na različite naredbe.

elektronike (engl. *Institute of Electrical and Electronics Engineers*, kratica - IEEE)<sup>5</sup> 1997. godine stvorio je prvi WLAN standard. Nazvali su ga 802.11 po nazivu grupe koja je nadgledala njegov razvoj. Nažalost, 802.11 podržavao je samo maksimalnu propusnost mreže od 2 Mbps, što je bilo presporo za većinu aplikacija. Iz tog razloga se uobičajeni bežični proizvodi 802.11 više ne proizvode. Međutim, iz ove početne norme proizašla je cijela obitelj. Standard 802.11 smatra se temeljem svih standarda, a sve ostale inačice tog standarda produžene su verzije koje se odnose na poboljšanje aspekata tehnologije. Nakon uvođenja standarda bilo je potrebno nekoliko promjena koje se odnose na brzinu odnosno poboljšanje bežične mreže, ali bez potrebe za mijenjanjem MAC sloja 802.11 standarda. [5]

#### <span id="page-15-0"></span>2.2.1. Standard 802.11b

1

IEEE 802.11b se uveo prije IEEE 802.11a, jer se IEEE 802.11b još uvijek temelji na tehnologiji raspršenog spektra. IEEE 802.11b postiže brzine prijenosa podataka od 5,5 Mb/s do 11 Mb/s u ISM spektru<sup>6</sup> od 2,4 GHz. Većina proizvoda na tržištu danas je IEEE 802.11. Sami rad ovog standarda je sličan kao i svi fizičkim slojevima, okvir se sastoji od preambule, zaglavlja i MAC podataka. Preambula primatelja koristi se za otkrivanje signala i sinkronizaciju s odašiljačem. Postoje dvije preambule: duga i kratka. Duga preambula je identična IEEE 802.11 preambuli, jer je duga preambula kompatibilna s IEEE 802.11, gdje je primjena obvezna. Dok kratka preambula nije obvezna. [4]

Iako postoji mnoštvo uređaja koji se nalaze u istom prostoru frekvencijskog spektra. Ako govorimo o bežičnoj lokalnoj mreži bilo u poslovnom ili kućnom okruženju. Imamo preklapanje frekvencije od mikrovalne pećnice do bežičnih telefona što svakako treba uzeti u obzir kada kreiramo neku bežičnu mrežu. Također 2.4 GHz spektar za standard 802.11b i osnovni MAC koji je utemeljen na 802.11 osigurali su temelj za sjajnu industriju. Međutim, brz rast tržišta bežične mreže doveo je u pitanje mogućnosti tehnologije. Nedugo zatim je definirana, certificirana i raspoređena bolja sigurnost i bolja kvaliteta usluge. [4]

<sup>5</sup> IEEE je udruga koja razvija standarde za gotovo sve što ima veze s elektronikom. IEEE pokriva područja od automobliske industrije do neuralnih meža i supervodiča.

<sup>6</sup> ISM spektar je frekvencijski raspon definiran od strane HAKOM-a. Odnosno to su područja oko frekvencija 800 MHz, 2,45 GHz i 13 GHz koja su slobodna za različite primjene u industriji, mrežama i znanosti.

#### <span id="page-16-0"></span>2.2.2. Standard 802.11a

Odobrenjem standarda 802.11a i 802.11b iz 1999. godine. Tehnologija WLAN iz nižeg rješenja pretvorena je u prijenosni, jeftin i interoperabilan pristup mreži. Danas mnogi dobavljači nude klijentima 802.11a i 802.11b i pristupne točke koje pružaju performanse usporedive sa žičanim Ethernetom. Nedostatak žičane mrežne veze je nemogućnost velike mobilnosti dok bežičnom vezom to je omogućeno. Iako je standardizacija bila ključna, upotreba nelicenciranih frekvencija, gdje nije potreban skup i dugotrajan postupak izdavanja dozvola, također je pridonijela brzom i prodornom širenju tehnologije. Kao rezultat Zakona o telekomunikacijama iz 1996. godine, doneseni su frekvencijski pojasevi u području od 5 GHz za nelicenciranu upotrebu. Ti su rasponi u širini od 300 MHz. Također omogućen je raspon između 5,47 i 5,725 GHz. Taj frekvencijski spektar omogućava znatno veće brzine komunikacije od ISM opsega od 83,5 MHz između 2,4 GHz i 2,4835 GHz. U isto vrijeme tehnologija nazvana multipleksiranje ortogonalne podjele frekvencija (engl. *Orthogonal frequency division multiplexing*, kratica - OFDM) postala je vrlo dobro razvijena, široko razumljiva i ekonomski izvediva za uključivanje u bežične proizvode na masovnom tržištu. [4]

Budući da IEEE 802.11a koristi OFDM, a ne širi spektar tehnologije, vrijedi usporediti OFDM i raspršeni spektar. U bežičnoj komunikaciji s velikom brzinom prijenosa, OFDM je bolji iz nekoliko razloga. Glavni razlog je taj da se brzina visokih podataka ne može postići tehnologijom širokog spektra, jer je spektar ograničen. Prednosti rasprostranjenog spektra proporcionalne su faktoru širenja. Međutim, u ograničenom rasponu faktor širenja ne može biti za veliku brzinu prijenosa podataka. OFDM je tehnologija za bežične komunikacije koji postižu visoke brzine podataka. U OFDM širina prijenosnog pojasa podijeljena je na mnogo uskih potkanala, koji se prenose paralelno. U idealnom slučaju svaki je potkanal dovoljno uzak, tako da je slabljenje koje doživljavamo jednako. OFDM omogućava da se potkanali preklapaju, što je spektralno učinkovito. Potkanali mogu biti odvojeni na prijemniku jer su pravokutni. Ovaj standard, IEEE 802.11a, razvijen je u vrlo kratkom vremenu, za manje od dvije godine. Gdje su proizvodi IEEE 802.11a trenutno dostupni na tržištu. [5]

U isto vrijeme kad je 802.11b, 1999 godine ujedno 802.11a uveo je OFDM pojas od 5 GHz. Osigurao je obvezne brzine podataka do 24 Mbps i neobvezne brzine do 54 Mbps u nelicenciranim nacionalnim informacijskim infrastrukturnim opsezima od 5,15 do 5,25 GHz, 5,25 do 5,35 GHz i 5,725 do 5,825 GHz. 802.11a koristi 20 MHz kanale i definira četiri kanala u svakom od tri opsega. [5]

#### <span id="page-17-0"></span>2.2.3. Standard 802.11d

Specifikacije 802.11d u većini slučajeva su slične 802.11b. Glavna razlika je u tome što se konfiguracija može precizno prilagoditi na razini sloja kontrole pristupa mediju odnosno MAC sloju, da bi bila u skladu s pravilima u kojem će se mreža koristiti. Pravila koja su podložna promjenama uključuju dopuštene frekvencije, dopuštene razine snage i dopuštenu pojasnu širinu signala. 802.11d dobro je prilagođena sustavima koji žele omogućiti globalni roaming. [5]

#### <span id="page-17-1"></span>2.2.4. Standard 802.11e

<u>.</u>

IEEE 802.11e ima mnoga poboljšanja od kojih su neka općenita, a neka specifična. Prvo opće poboljšanje omogućava baznim postajama da izravno razgovaraju s drugim stanicama, zaobilazeći pristupne točke. Izvorni IEEE 802.11 standard dopušta prijenos s jedne stanice na drugu samo u ad-hoc<sup>7</sup> načinu rada. Prema izvornom IEEE 802.11, u baznu postaju ako postoji pristupna točka, dvije stanice ne mogu izravno razmjenjivati informacije. Ako bazna postaja A želi razgovarati s drugom baznom stanicom B, bazna stanica A prvo mora poslati podatke u pristupnu točku, a potom s pristupne točke podaci se moraju poslati na baznu stanicu B. To nije samo neučinkovito u pogledu upotrebe kanala, već udvostručuje kašnjenje. Nedavno poboljšanje uključuje mogućnost prijenosa da se zaobiđe pristupna točka i umjesto toga direktno se kreće između relevantnih stanica unutar istog podsustava baznih stanica. Ovaj prijenos podataka postavlja se upotrebom direktne veze. Ovaj je protokol potreban iz više razloga. Takozvani protokol se koristi za razmjenu podataka i za kontrolu podataka. Direktna veza je također potrebna jer je planirani primatelj u režimu uštede energije, u tom slučaju ga može "probuditi" samo pristupna točka. Ovaj protokol zabranjuje da stanice uđu u mod uštede energije tijekom aktivnog trajanja direktne veze, što je prikazano na slici 1. [5]

<sup>7</sup> Ad hoc mreža je vrsta privremene veze između računala i računala. U ad hoc načinu može se postaviti bežična veza izravno na drugo računalo bez povezivanja s pristupnom točkom ili usmjerivačem.

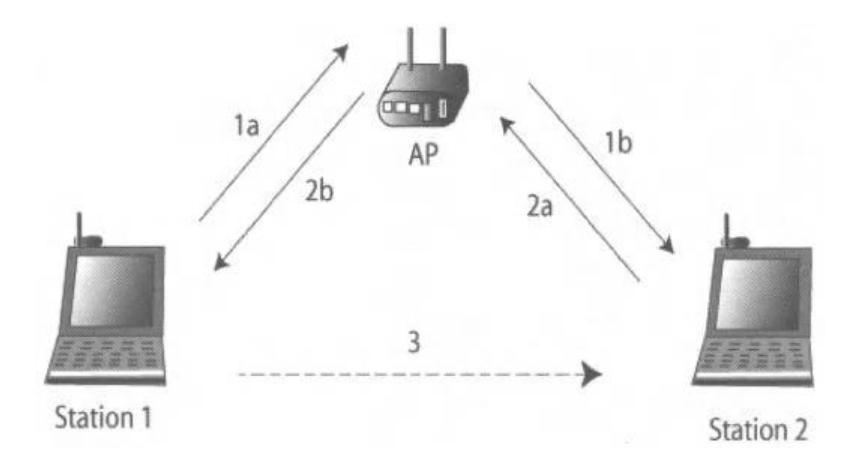

Slika 1. Prikaz direktne veze između baznih postaja [5]

<span id="page-18-2"></span>Drugo opće poboljšanje je uvođenje pregovarače potvrde. Postojeći IEEE 802.11 standard oslanja se na mehanizam pozitivnog potvrđivanja neovisno kakvi se okviri šalju. IEEE 802.11e uvodi pojam pregovaračkih potvrda, pri čemu paket ne mora biti priznat, ili kao takav može biti dogovoren, ovisno o parametrima dogovora. Takva pregovaračka priznanja dovode do učinkovitije uporabe raspoloživog kanala i omogućuju aplikacijama pouzdan prijenos u više smjerova. [5]

#### <span id="page-18-0"></span>2.2.5. Standard 802.11f

Ovaj standard služi da bi se postigla međusobna interoperabilnost između terminalnih uređaja različitih proizvođača. Također što se tiče registracije pristupnih točaka 802.11f ih određuje unutar neke mreže, ali definira način na koji pristupne točke razmjenjuju informacije o korisniku koji ulazi u područje roaminga. [5]

#### <span id="page-18-1"></span>2.2.6. Standard 802.11g

IEEE 802.11g standard, odobren je u lipnju 2003.godine, a uvodi se zbog proširivanja brzina podataka koji su podržani na 2,4 GHz do 54 Mbps na način koji osigurava kompatibilnost sa starijim 802.11b uređajima. U okruženju s uređajima koji rade samo na 802.11g, svi prijenosi se odvijaju po najvišim dostupnim brzinama. Međutim, čim se uvede uređaj 802.11b, informacije o zaglavlju moraju se smanjiti na standard 802.11b na kojima uređaji rade. To sigurnosno kopiranje događa se na svim prijenosima bez obzira na to jesu li između uređaja 802.11g ili 802.11b. Krajnji učinak je sveukupno povećanje troškova, tako da se plaća mala cijena za nazadnu kompatibilnost koju nudi 802.11g. [5]

### <span id="page-19-0"></span>2.2.7. Standard 802.11h

Ovaj standard 802.11h trebao je utjecati na bežične implementacije i njihovu konfiguraciju. Ovim standardom trebale su se donijeti dvije glavne značajke: dinamički odabir frekvencije (engl. *Dynamic Frequency Selection*) i kontrola prijenosa snage (engl. *Power Transmission Control*). DFS za upravljanje frekvencijskim spektrom, uglavnom za suradnju s radarima i TPC radi ograničavanja ukupnog "zagađenja" bežičnim uređajima. [5]

#### <span id="page-20-0"></span>**3. Performanse bežičnih računalnih mreža**

Analiza performansi računalnih mreža imaju važnu ulogu u oblikovanju računalnih komunikacijskih mreža. Analiza performansi je potrebna za analizu složenih scenarija koji se često susreću u današnjim računalnim mrežama. Obuhvaća matematičke tehnike i računalnu simulaciju, te postoje dvije metode za ispitivanje performansi mrežnog prometa.

Dva najčešće postavljana pitanja prilikom procjene mrežne učinkovitosti su:

- 1. Koja su kašnjenja kod prolaska paketa računalnom mrežom?
- 2. Koji se konačni protok očekuje prilikom prijenosa velikih podataka putem mreže? [6]

Postaje očigledno da se svijet suočava s digitalnom revolucijom u kojoj komunikacijske mreže posreduju u svim aspektima života. Komunikacijske mreže postaju uobičajena i pomažu u promjeni oblika obrazovanja, istraživanja, razvoja, proizvodnje i poslovanja. Njihove prednosti uključuju: jednostavna komunikacija između korisnika, mogućnost dijeljenja skupih resursa, upotreba podataka koji se koriste na daljinu i povećanje pouzdanosti. Glavni je cilj računalne mreže pružanje usluga korisnicima koji su povezani s mrežom. Usluge mogu uključivati prijenos informacija, signalizaciju i naplatu. Sve te današnje pogodnosti zahtijevaju velike količine podataka, a samim time performanse računalnih mreža moraju biti u idealnom omjeru uz što manje gubitaka.

#### <span id="page-20-1"></span>3.1 Tehnike za analizu performansi

Znanstvenici ili inženjeri imaju na raspolaganju samo tri osnovne tehnike za ocjenu rada mreže: mjerenje, analitičko modeliranje i simulaciju. Mjerenje je najosnovniji pristup. Koji se može izvesti na hardveru, softveru ili hibridno. Međutim, mjerni eksperiment može biti skup i dugotrajan.

Analitičko modeliranje uključuje razvijanje matematičkog modela mreže na željenoj razini detalja i njegovog rješavanja. Analitičko modeliranje zahtijeva visok stupanj domišljatosti, vještine i napora, a može se istražiti samo uski niz praktičnih problema. [6]

Simulacija uključuje dizajniranje modela koji nalikuje stvarnom sustavu. Prednost je u tome što općenit i fleksibilan. Gotovo svako ponašanje se može simulirati, te je isplativ način riešavanja inženjerskih problema. [6]

#### <span id="page-21-0"></span>3.2. Performanse mreže

S obzirom da će se ispitivati performanse sustava. Smatra se da je sustav u statističkoj ravnoteži ili u stabilnom stanju. To znači da se sustav u određenom stanju i on se ne mijenja s vremenom. Za određivanje učinka mreže pod određenim uvjetima, ovo su neke od uobičajenih performansa sustava.

#### <span id="page-21-1"></span>3.2.1. Kapacitet i propusnost

Kapacitet je mjera količine prometa s kojom se sustav može nositi. Kapacitet se obično mjeri u Erlangu, bitovima/s ili paketima/s. [6]

Propusnost je mjera koliko se prometa uspješno primi na željenom odredištu. Dakle, maksimalna propusnost jednaka je kapacitetu sustava, pod pretpostavkom da je kanal bez greške. Na primjer, za LAN se kapacitet kanala i propusnost mjere u Mbps. [6]

Odnosno propusnost (engl. *throughput*) ili kako se još naziva propusna sposobnost ili efektivni kapacitet. Taj parametar izražava efektivnu brzinu prijenosa podataka izraženu brojem prenesenih bita u sekundi. Ta veličina je manja od kapaciteta kanala izraženog brojem bita u sekundi. Određene aplikacije zahtijevaju različite propusnosti, a nedovoljna propusnost utječe na povećanje kašnjenja u prijenosu. Ako link ima ukupnu propusnost jednaku maksimalnom kapacitetu korišten od strane N korisnika tada će svaki korisnik imati propusnost P/N, u slučaju da se koristi ravnopravno raspoređivanje kapaciteta linka. [7]

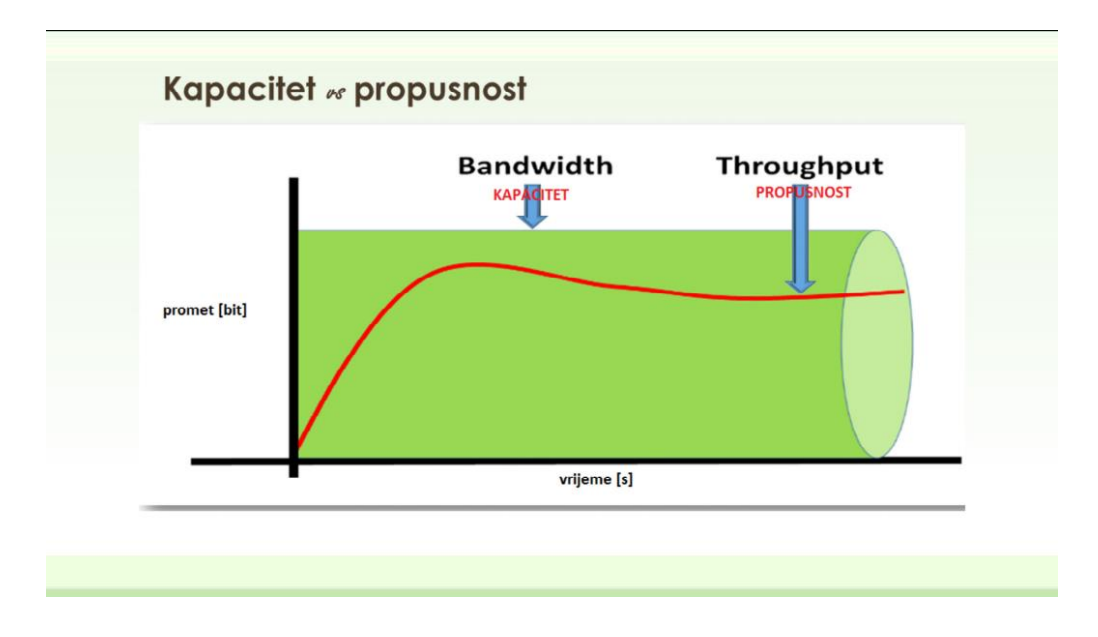

<span id="page-21-2"></span>Slika 2. Odnos kapaciteta i propusnosti [7]

Ukoliko je potrebno da određeni korisnik (odnosno njegova aplikacija) ima veću propusnost dodjeljuje mu se veća širina pojasa (engl. *bandwidth*). Prenošenjem različitih vrsta usluga nužno je odrediti koja vrsta usluga ima potrebu za većom propusnošću, te koji je tip prometa prioritetan. Video steaming na primjer zahtjeva veliku propusnost, a odnos se može vidjeti na slici 2. [7]

#### <span id="page-22-0"></span>3.2.2. Kašnjenje

Kašnjenje se sastoji od vremena potrebnog za prijenos prometa. Kašnjenje D je zbroj servisnog vremena S, vremena W provedenog u čekanju za prijenos svih poruka u redu ispred njega i stvarnog kašnjenja širenja T, tj.

$$
D = W + S + T \tag{1}
$$

Odnosno kašnjenje označuje vrijeme potrebno da se paket, ako se radi o paketnoj mreži, prenese od izvorišta do odredišta. Brojni čimbenici utječu na veličinu kašnjenja. Oni su:

- kašnjenje zbog kodiranja i dekodiranja
- kašnjenje zbog komprimiranja i dekomprimiranja
- kašnjenje zbog paketizacije i depaketizacije
- kašnjenje zbog prijenosa na linku
- kašnjenje zbog propagacije
- kašnjenje zbog usmjeravanja u čvorovima kašnjenje zbog čekanja u međuspremnicima rutera. [8]

#### <span id="page-22-1"></span>3.2.3. Vjerojatnost gubitka paketa

Vjerojatnost gubitka je mjera šansi da se promet izgubi. Paket se može izgubiti jer je međuspremnik pun ili zbog sudara. Vrijednost dobivene vjerojatnosti gubitka ovisi o intenzitetu prometa i njegovoj distribuciji. Na primjer, vjerojatnost gubitka okvira koristi se za procjenu stanja mreže. [6]

#### <span id="page-23-0"></span>3.2.4. Duljina čekanja

Duljina čekanja je parametar koji se koristi u nekim slučajevima jer u redu čekanja postoje uređaji za čekanje. Ova se mjera može koristiti za procjenu potrebne dužine međuspremnika. [6]

#### <span id="page-23-1"></span>3.2.5. Jitter

Varijacija kašnjenja (engl. *Jitter*) je mjera varijacije u vremenu isporuke paketa. U stvari, to je promjena kašnjenja iz paketa u paket. Jitter smanjuje kvalitetu poziva u sustavima internetske telefonije. Jedna od bitnih činjenica je da kada je jitter mali, performanse mreže postaju bolje. Postoje tri uobičajene metode mjerenja jittera:

- metoda vremena dolaska,
- način snimanja i obrade nakon obrade i
- pravi način mjerenja jittera u stvarnom vremenu. [6]

Jitter se može definirati kao apsolutna vrijednost razlike između kašnjenja prosljeđivanja paketa. Odnosno jitter se tipično definira kao razlika u kašnjenju između susjednih paketa iste sesije. Potrebno je razlikovanje pojam jitter od pojma varijacije kašnjenja. Pod pojmom varijacije podrazumijeva se mjera koja određuje kolika varijacija je uočena u promatranom vremenskom razdoblju, za razliku od jittera koji mjeri varijacije kašnjenja između uzastopnih paketa jedne sesije. Mjere jitter-a će ovisiti o frekvenciji kojom se paketi šalju i fokusiraju se isključivo na kratkoročne efekte. Međutim varijacije kašnjenja su neosjetljive na frekvenciju paketa i mjere kratkoročne i dugoročne varijacije. Varijacije mogu biti podijeljene u sljedeće potkategorije: maksimalna varijacija kašnjenja, prosječna varijacija kašnjenja i medijan varijacije kašnjenja. Također iz navedenih definicija varijacije kašnjenja, može se uočiti da maksimalna varijacija kašnjenja približno odgovara jitter-u, dok ostale dvije definicije odgovaraju varijaciji kašnjenja. [9]

#### <span id="page-23-2"></span>3.2.6. Gubitak paketa

Gubitak paketa nastaje onda kada dođe do prepunjivanja spremnika u čvorovima paketne mreže odnosno ruterima, kao posljedica čekanja paketa u redovima za usmjeravanje, odnosno rutiranje. Međutim, za neke aplikacije, ako paket kasni prekomjerno, to je isto kao da je izgubljen. Zbog toga treba proširiti definiciju gubljenja, tako da se uključi prekomjerno kašnjenje paketa. [6] [10]

#### <span id="page-24-0"></span>3.2.7. Bit Error Ratio

Broj pogrešno prenesenih bitova (engl. *Bit Error Ratio*, kratica -BER) je broj pogrešno prenesenih bita u odnosu na ukupno prenesenih bita u nekom razdoblju. Mjerenje pogrešno prenesenih bita izvodi se u tzv. testnom intervalu čija duljina ovisi o vrsti prijenosnog linka, tj. njegovoj brzini i o gornjoj granici BER-a. [6]

## <span id="page-25-0"></span>**4. Mjerenje performansi računalne bežične mreže pomoću programskog alata SolarWinds Network Performance Monitor**

Programski alat *Network Performance Monitor* (kratica NPM) verzije 12.5 je jednostavan alat za korištenje, gdje postoji ekonomičan sustav nadzora mreže koji pruža cjelovit pregled mrežnog okruženja nadgledanjem performansi i dostupnosti čvorova. Orion<sup>8</sup> NPM omogućuje proaktivnost u otkrivanju, dijagnosticiranju i rješavanju mrežnih problema i kvarova, a ima prednost podržavanja stotina vrsta poslužitelja, OS-a i mrežnih dobavljača, uključujući Cisco, HP, Microsoft, Linux, Motorolu, Brocade i više. Orion NPM koriste tisuće javnih i privatnih tvrtki, obrazovnih ustanova i vladinih subjekata te je dobro poznat proizvod. Jedan od važnih značajki po kojima se Orion NPM ističe na tržištu je zbog posebnosti softvera za nadzor mreže, a njegove karakteristike su: logičnost, upotrebljivost, prilagodljivost i nadogradnje LUCID<sup>9</sup> sučelja SolarWinds Orion NPM. LUCID sučelje jedno je od ključnih obilježja Orion NPM-a. Svaki je odjeljak nadzorne ploče u potpunosti prilagodljiv. Ima mogućnost gledanja modula mrežne karte na početnoj stranici sažetka koji se može ukloniti, može se premjestiti na drugu traku izbornika ili ga se može ukloniti u cijelosti. Svaki modul na svakoj traci izbornika također se može prilagoditi ili se prilagođene trake izbornika mogu dodijeliti određenim korisničkim računima. [13]

Da bi nadzirali poslužitelje i uređaje, mnoga mrežna rješenja za nadzor zahtijevaju od administratora da instalira i konfigurira specijalizirani klijentski softver za svaki poslužitelj i mrežni uređaj. SolarWinds Orion koristi standardne protokole koji su već ugrađeni u softver svakog poslužitelja i uređaja i zahtijeva administratora da instalira dodatni softver.

Da bi se pobliže objasnilo kako *Solar Winds NPM* sustav radi potrebno je početi od web aplikacije koja je vođena bazom podataka i radi na Microsoftovim tehnologijama odnosno .NET poslužitelj. Microsoftove internetske informacijske usluge (engl. *Microsoft Internet Information Services* - IIS) je web usluga za Orion nadzornu ploču, a Microsoft SQL Server pomoćna je baza podataka za sve informacije prikupljene s mrežnih uređaja i poslužitelja. Uređaji se dodaju u bazu podataka Orion NPM bilo ručno, putem IP adrese ili DNS imena, ili automatski pomoću mrežnog čarobnjaka. Nakon dodavanja uređaja u Orion NPM, Orion NPM vrši ispitivanje podataka na unaprijed definiranom tajmeru ili brojaču. Interni proces se u

1

<sup>8</sup> Orion je platforma osmišljena da bude modularan i skalabilan poslovni softver

<sup>9</sup> LUCID je sučelje koje se temelji na pregledniku koji predstavlja cjelokupni sustav nadzora SolarWinds Orion nazvan "nadzorna ploča".

pozadini pokreće na poslužitelju Orion NPM koji provjerava kada ga treba "pokrenuti" ovisno o vremenu koje je postavljeno na uređaju. Te kad se dostigne to vrijeme uređaj je spreman za rad. [13]

Orion NPM prati mrežu koristeći standardne protokole za redovito istraživanje podataka s mrežnih uređaja. Protokoli koje Orion NPM koristi za prikupljanje mrežnih podataka su jednostavno upravljanje mrežnim protokolom (engl. Simple Network Management Protocol - SNMP), instrumenti za upravljanje sustavom Windows (engl. *Windows Management Instrumentation* - WMI), protokol za kontrolu internetskih poruka (engl. *Internet Control*  Message Protocol - ICMP) i Syslog<sup>10</sup>. Ovisno o uređaju, Orion NPM koristi odgovarajući protokol za prikupljanje informacija. Za prikupljanje podataka s Cisco preklopnika, Orion NPM bi koristio SNMP ili ICMP. Za prikupljanje podataka s Windows poslužitelja može se koristiti WMI. Slika 3. jednostavan je primjer kako Orion NPM nadzire mrežu i kako se prezentiraju te informacije. [13]

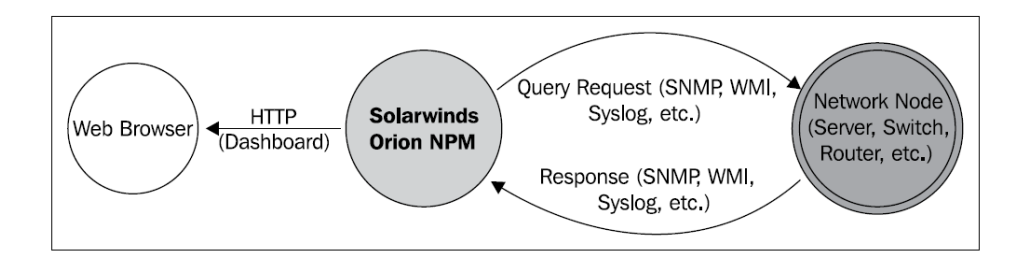

Slika 3. Nadziranje mreže pomoću Solar Winds NPM [13]

<span id="page-26-1"></span>Važno je razumjeti ne samo kako Orion NPM djeluje, nego i razumjeti tehnologije, standarde i protokole koje koristi.

#### <span id="page-26-0"></span>4.1. Simple Network Management Protocol

1

Simple Network Management Protocol je najčešće korišteni protokol za prikupljanje podataka o nadzoru iz računalnih sustava i mrežnih uređaja, a sastoji se od tri komponente: upravljačkih uređaja, agenata i sustava za upravljanje mrežom. Upravljački uređaj može biti

<sup>10</sup> Syslog je način da mrežni uređaji šalju poruke događaja na poslužitelj koji ih pohranjuje. Syslog protokol podržava širok raspon uređaja i može se koristiti za evidentiranje različitih vrsta događaja. Na primjer, usmjerivač može slati poruke o korisnicima koji se prijavljuju, dok web poslužitelj može bilježiti događaje zabrane pristupa.

sklopka, usmjerivač, poslužitelj ili bilo koji drugi tip mrežnog uređaja koji sadrži SNMP agenta. SNMP agent je softver na uređaju koji prevodi podatke na jezik koji je kompatibilan sa SNMPom za prijenos preko mreže u sustav upravljanja mrežom, poput SolarWinds Orion NPM. [13]

SNMP je protokol standardiziran od strane radne grupe za (engl. *Internet Engineering Task Force*, kratica - IETF) i djeluje na jedan od dva načina: menadžer/agent model i model "zamke". U modelu manager/agent, SNMP agent konfiguriran je na uređaj koji omogućuje SNMP komunikaciju između sebe i SNMP upravitelja. Upravitelj SNMP - a periodično uzima informacije uređaja o SNMP agentu. Također SNMP može prikupiti beskonačan popis informacija s mrežnog uređaja kao što su uporaba memorije, korištenje CPU-a, korištenje napajanja, vrste poruke, senzori vlage i tako dalje. Većinu SNMP prometa pokreće upravitelj SNMP-a, ali SNMP "zamke" se mogu konfigurirati na SNMP agentu kako bi se izravno upozorio sustav upravljanja neke vrste nepravilnosti, poput velike upotrebe CPU-a na poslužitelju ili korištenja maksimalne propusnosti s sučelja u usmjerivač. Informacije koje SNMP "zamka" šalje kako bi upozorila upravitelja SNMP-a na problem ovise o tome što je definirano u njegovoj bazi podataka o upravljanju. [13]

#### <span id="page-27-0"></span>4.2. Windows Management Instrumentation

Windows Management Instrumentation je upravljački okvir koji je ugrađen u sve moderne Windows operacijske sustave koji omogućuju administrativnu vidljivost gotovo u svim aspektima Windows OS-a. Aplikacije za upravljanje ili administrativne skripte mogu se stvoriti za pregled ili manipuliranje komponentama Windowsa pomoću WMI - a na različitim programskim jezicima. Najčešća vrsta administrativnih skripti koje koriste WMI su VBScript i Windows PowerShell. Aplikacija poput SolarWinds Orion NPM može upućivati programske WMI pozive na Windows računalo radi pristupa izravnim informacijama o operacijskom sustavu kao što su njegova IP adresa, MAC adresa, SNMP informacije, evidencija događaja, aktivne i neaktivne usluge i još mnogo toga. WMI može prikupiti istu vrstu informacija s računala na kojem SNMP agent radi. Microsoft ima ugrađeni sigurnosni model za WMI, pa prije nego što se pristupi upitu o podatcima s Windows računala, mora imati odgovarajući pristup na tom računalu da bi to bilo moguće. [13]

#### <span id="page-28-0"></span>4.3. Internet Control Message Protocol

Internet Control Protocol protokol je jedan je od glavnih protokola TCP/IP paketa. ICMP omogućuje mrežnim uređajima da šalju pogreške, upravljaju informacijama i informacijskim porukama na i s mrežnog uređaja. PING je najčešće korišteni alat u većini operacijskih sustava koji najbolje prikazuju ICMP protokol. [13]

### <span id="page-28-1"></span>4.4. Postavljanje i konfiguriranje bežične mreže

Početni korak pri konfiguraciji mreže uključuje postavljanje profila skeniranja prema jednom od tri načina otkrivanja:

- prema rasponu IP Adresa;
- prema podmreži (engl. *Subnet*) i
- prema zasebnim čvorovima.

Skeniranje upotrebom raspona IP adresa unutar podmreže. Ovakvo skeniranje pomaže kada imamo određeni broj adresa, a znamo da je unutar nekog raspona što pomaže pri lakšoj konfiguraciji jer se svaka adresa ne mora ručno upisivati. Skeniranje raspona IP adresa pomaže smanjiti količinu vremena pretraživanja. Drugi primjer zašto je bolje skenirati određeni raspon IP adresa jer ako imamo mrežu klase A. Provođenje mrežnog skeniranja na čitavoj podmreži klase A može potrajati satima dok se skeniranje ne završi, pa je pametno odabrati dio IP adresa koja se želi uzeti u obzir.

Druga metoda skeniranja je upotreba podmreža. Kada se odabere skeniranje po podmreži, postoje dvije mogućnosti. Prva je mogućnost definiranja same podmreže (npr. 192.168.254.0/24). Prilikom definiranja podmreža, Orion NPM će pretraživati uređaje za svaku IP adresu unutar te podmreže. Ovisno o sigurnosnim zahtjevima u nekim organizacijama, normalno je izvršavati skeniranje podmreže na mrežama klase C. Primjer podmreže klase C je 192.168.1.0/24.

Posljednja opcija je skeniranje prema zasebnim čvorovima. Definiranje zasebnih čvorova omogućava potpunu kontrolu nad onim što Orion NPM može skenirati. Ali to znači da se mora ručno promijeniti profil otkrivanja u slučaju promjene IP adrese na uređaju.

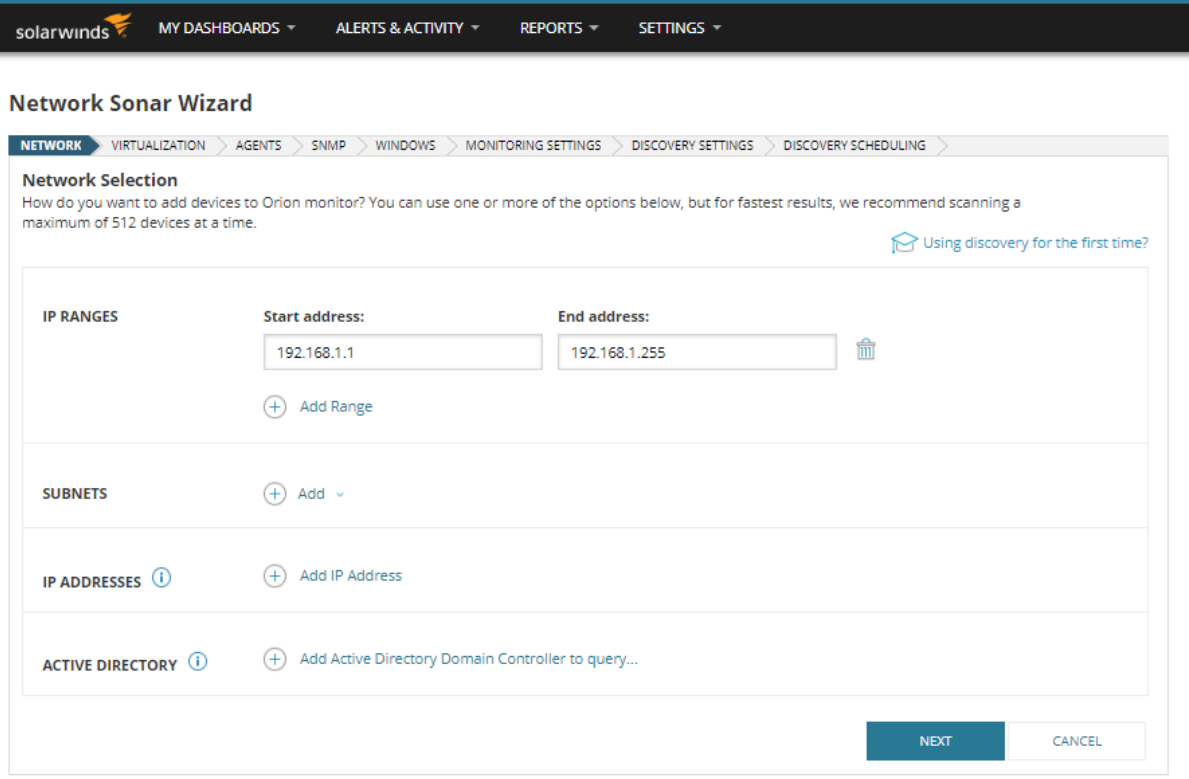

Slika 4. Skeniranje mreže prema rasponu IP adresa

<span id="page-29-0"></span>Za skeniranje mreže odabrana je prva opcija jer se uređaji nalaze u rasponu između 192.168.1.1 - 192.168.1.255 iako se mogla koristi metoda ručnog upisivanja IP adresa, što se vidi na slici 4. S time da sami usmjernik ima poznatu adresu koja počinje sa 192.168.1.1.

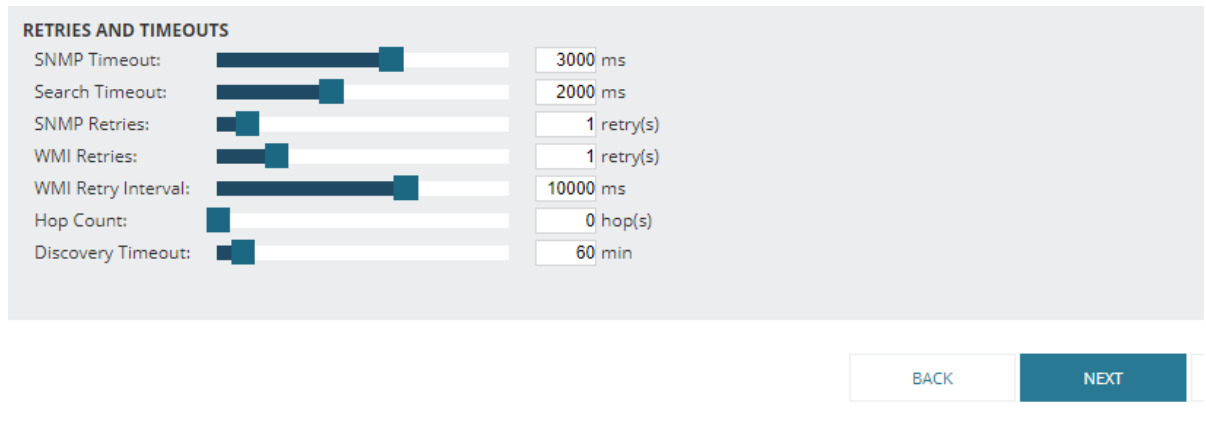

Slika 5. Ograničavanje vremena otkrivanja čvorova u mreži

<span id="page-29-1"></span>Sljedeći korak definira ime, opis i vrijednost vremena prekida profila otkrivanja odnosno definiranje vremena otkrivanja čvorova što je prikazano na slici 5.

#### **Orion Summary Home** MANAGE NODES EDIT HELP All Nodes **GROUPED BY VENDOR, STATUS O** Unknown  $\bullet$  Up ● 192,168,1.1 ● 192.168.1.6  $\bullet$  galaxy-j4 huawei\_mate\_20\_lite-1bf56 huawei\_p9\_lite Windows ▲ Warning A BIBBS

Slika 6. Prikaz otkrivenih čvorova bežične mreže

<span id="page-30-1"></span>Nakon konfiguracije mreže i postavki pretraživanja IP adresa otkriveno je 6 čvora u mreži. Odnosno prikazuje se svaki čvor koji nadgleda Orion NPM. Zeleni čvorovi označuju stabilnu konekciju i povezanost uređaja s mrežom, crveni čvorovi diskonekciju s mreže, a žuti čvorovi ukazuju na problem s time čvorom. Odnosno prikazuje se svaki čvor koji nadgleda Orion NPM. Prikaz se može prilagoditi, te ako ime računala ili uređaja nije poznato, tada će se prikazati IP adresa čvora što je prikazano na slici 6.

## <span id="page-30-0"></span>4.5. Rezultati mjerenja bežične mreže

Mnogo je stvari koje mogu smanjiti kvalitetu pružanja usluge kod bežičnih mreža. Dakle, mjerenje vremena odaziva čvorova mreže još je jedan ključni aspekt praćenja mreže.

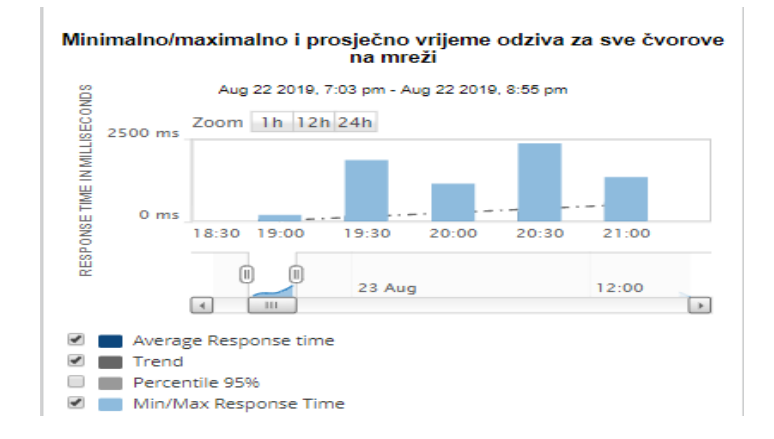

<span id="page-30-2"></span>Slika 7. Grafički prikaz minimalno/maksimalno i prosječnog vremena odaziva za sve čvorove na mreži

Kada govorimo o prosječnom vremenu posluživanja čvora iz slike 7. vidimo da je posluživanje u određenim vremenskim razdobljima drugačije. Dakako to ovisi o broju uređaja na mreži, principima posluživanja, ali i trenutku kada se uređaji spoje i odspoje na mrežu. Maksimalno vrijeme odaziva postignuto je od 20:30 sati, a minimalno u 19:00 sati. Samim time uočavamo postepeno povećanje odaziva čvora na mreži odnosno (engl. *Round Trip Time*, kratica -  $RTT$ <sup>11</sup> is the length of time it takes for a signal to be sent plus the length of time it takes for an acknowledgement of that signal to be received. This time delay includes the propagation times for the paths between the two communication endpoints.. Kada se pogleda y-os promatrano vrijeme je istaknuto u milisekundama, s obzirom na taj red veličine vrijeme odaziva nije veliko.

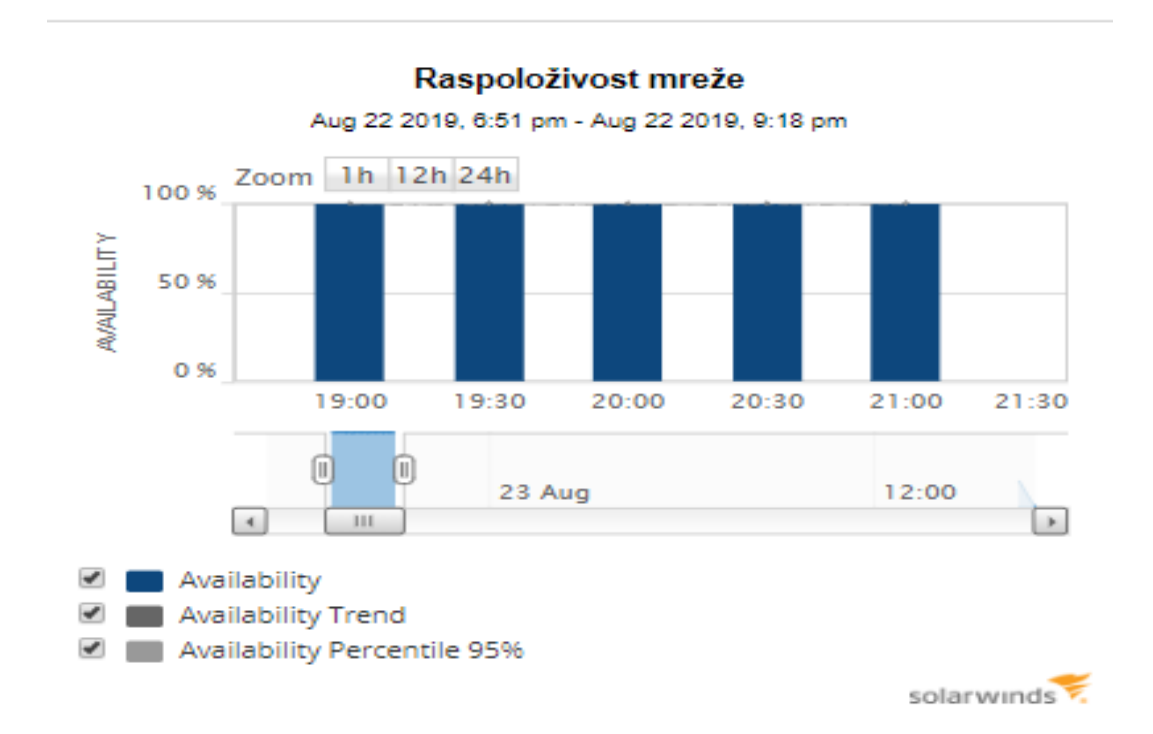

Slika 8. Grafički prikaz raspoloživosti bežične mreže

<span id="page-31-0"></span>Raspoloživost je oduvijek važna karakteristika sustava. Raspoloživost mreže obično se bilježi alatima za praćenje performansi u stvarnom vremenu. Također raspoloživost mreže je količina radnog vremena u mrežnom sustavu tijekom određenog vremenskog intervala. Prekid rada odnosi se na vrijeme kada mreža u potpunosti ne funkcionira. Mreža se nadzire kako bi se

<u>.</u>

<sup>11</sup> RTT je trajanje vremena koje je potrebno da bi se signal poslao plus trajanje vremena koje je potrebno da signal stigne do odredišta

osigurala da se usluga koja se pruža kontinuirano održava za krajnjeg korisnika. U ovoj slici se vidi da je raspoloživost mreže konstantna za vremensko razdoblje promatranja i iznosi 100 %.

| Top 10 Nodes by Current Response Time |                           |                                        |                  |  |  |  |  |
|---------------------------------------|---------------------------|----------------------------------------|------------------|--|--|--|--|
| <b>NODE</b>                           |                           | <b>CURRENT</b><br><b>RESPONSE TIME</b> | PERCENT<br>LOSS. |  |  |  |  |
|                                       | <b>BIBBS</b>              | <b>No Response</b>                     | 100 %            |  |  |  |  |
|                                       | galaxy-j4                 | <b>No Response</b>                     | 100 %            |  |  |  |  |
|                                       | 192.168.1.6               | <b>No Response</b>                     | 100 %            |  |  |  |  |
|                                       | huawei_p9_lite            | 2165 ms                                | 50 %             |  |  |  |  |
|                                       | huawei_mate_20_lite-1bf56 | 20 <sub>ms</sub>                       | 0%               |  |  |  |  |
|                                       | 192.168.1.1               | 1 <sub>ms</sub>                        | 0 %              |  |  |  |  |

Slika 9. Prikaz vremena odaziva čvorova za sve čvorove u mreži

<span id="page-32-0"></span>Također moguć je prikaz pojedinih uređaja na mreži sa trenutnom vremenom odaziva. Gdje se primjećuje na Slici 9. da usmjernik čija je IP adresa 192.168.1.1 i terminalni uređaj huawei\_mate\_20\_lite-1bf56 nemaju poteškoća i pingovi su gotovo savršeni. Odnosno ping je važan za testiranje jer prikazuje koliko vremena treba podacima da putuju s računala, da prođu kroz razne internetske veze i čvorove i dođu do računala i vrate se. Ti se podaci zatim izračunavaju da bi se utvrdilo koliko je brza veza s drugim računalom i koliko se brzo može dovršiti određeni prijenos podataka. Također ping je poznat kao kašnjenje tj. broj koji odgovara vremenu kašnjenja na mreži. Dok uređaji galaxy-j4 i uređaj kojemu je IP adresa 192.168.1.6 nisu spojeni pa samim time postotak kašnjenja je maksimalan. Međutim mobilni terminalni uređaj huawei p9 lite ima veliki broj kašnjenja zbog nestabilnosti mreže i lošeg odaziva kojim putuju podaci.

# <span id="page-33-0"></span>**5. Mjerenje performansi računalne bežične mreže pomoću programskog alata Microsoft Windows Performance Monitor**

*Windows Performance Monitor* odnosi se na mnoge aspekte vezane za prikupljanje podataka o performansama na operacijskom sustavu *Windows*, kao što su nadziranje u stvarnom trenutku, prikupljanje i upravljanje podacima, izvještavanje o brojaču performansi, praćenje događaja Windows podataka, te podataka o sustavu. Utjecaj prikupljanja podataka gotovo je uvijek trivilan, ali pruža mnoštvo informacija. Također prikupljanje nepotrebnih podataka kroz dugo vremensko razdoblje može se odraziti poražavajuće na cjelokupno planiranje koje nije dovoljno pripremljeno. Pošto je Windows Performance Monitor dio operacijskog sustava nema ga potrebe preuzimati ili instalirati, te može pouzdano prikupljati podatke o performansama sustava ili mreže. [12]

### <span id="page-33-1"></span>5.1. Izrada dnevnika za mjerenje performansi bežične mreže

Prilikom samog početka mjerenja performansi sustava ili mreže ponajprije se postavljaju parametri koji će se mjeriti. Izradom dnevnika rada omogućeno je lakši i praktičniji rad gdje se unaprijed određuje što će se mjeriti kako će se mjeriti i kojem vremenskom razdoblju. Sami dnevnik rada je datoteka koja pohranjuje događaje koji su izmjereni u mreži ili sustavu. Također dnevnik rada pruža mogućnosti kao što je automatsko ili ručno pokretanje mjerenja u kojem se uzimaju različita ograničenja, odabir duljine intervala, te uzimanje uzoraka itd. što se vidi iz slike 10.

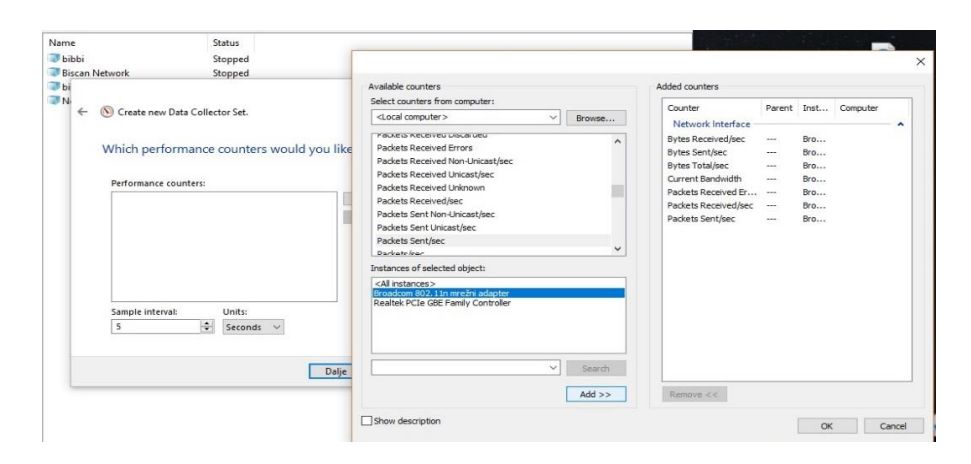

<span id="page-33-2"></span>Slika 10. Prikaz izrade dnevnika za mjerenje bežičnih performansa mreže

Također dnevnik rada pruža mogućnosti kao što je automatsko ili ručno pokretanje mjerenja u kojem se uzimaju različita ograničenja, odabir duljine intervala, te uzimanje uzoraka itd. što se vidi iz slike 10.

### <span id="page-34-0"></span>5.2. Rezultati mjerenja parametara bežične mreže

Sučelje mrežnih performansi sastoji se od brojača koji mjere brzinu kojom se bajtovi i paketi šalju i primaju preko TCP/IP veze. Uključuje brojače koji prate pogreške pri prijenosu. Brojači mrežnog sučelja prikazuju podatke o mrežnim adapterima na poslužiteljskom računalu.

Što se tiče mjerenja koristio se mrežni uređaj broadcom 802.11n koji je spojen sa računalom, a parametri mjerenja su sljedeći:

- Trenutna širina pojasa (engl. *Current Bandwidth*) je procjena trenutne širine pojasa mrežnog sučelja u bitovima po sekundi (bps). Vrijednost bi trebala biti onoliko koliko se očekuje to znači da bi veza od 1 Gbps trebala biti 1.000.000.000.
- Bajtovi poslani u sekundi (engl. *Bytes Sent/sec* ) su brzina kojom se bajtovi šalju preko svakog mrežnog adaptera, uključujući i okvire.
- Ukupno Bajtova poslano u sekundi (engl. *Bytes Total/sec*) prikazuju brzinu kojom se bajtovi šalju i primaju na mrežnom sučelju.
- Bajtovi koji su primljeni u sekundi (engl. *Bytes Received/sec*) prikazuju brzinu primanja bajtova preko svakog mrežnog adaptera
- Pogrešno primljeni paketi (engl. *Packets Received Errors*) prikazuju broj dolaznih paketa koji sadrže pogreške kojima je onemogućeno da se isporučuju u višeslojni protokol
- Primljeni paketi u sekundi (engl. *Packets Received/sec*) prikazuju brzinu primanja paketa na mrežnom sučelju
- Poslani paketi u sekundi (engl. *Packets Sent/sec*) prikazuju brzinu prijenosa paketa na mrežnom sučelju. [13]

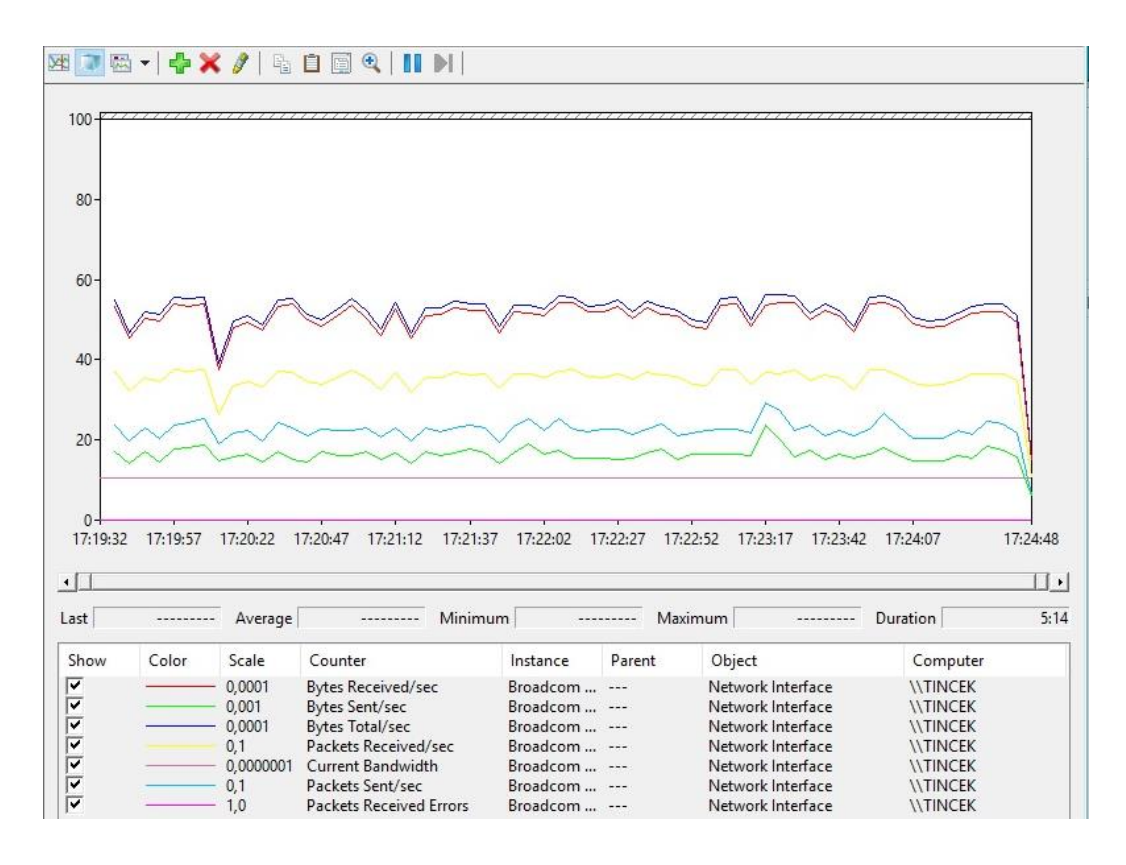

Slika 11. Grafički prikaz mjerenja broadcom 802.11n mrežnog adaptera

<span id="page-35-0"></span>Na slici 11. prikazana je grafička dijagnostika parametra koji su mjereni. Mjerenje koje je izvedeno trajalo je pet (5) minuta, a prema slici se primjećuje identično kretanje krivulje za bajtove koji su primljeni u sekundi, bajtove koji su poslani u sekundi, i ukupan prijenos bajtova za cijelo vrijeme trajanja konekcije. Također se primjećuje optimalno korištenje internetskih usluga za cijelo vrijeme mjerenja, gdje ne dolazi do velikih odstupanja u grafičkom prikazu. Dok trenutna širina pojasa predstavlja konstantnu liniju za cijelo vrijeme promatranja mreže.

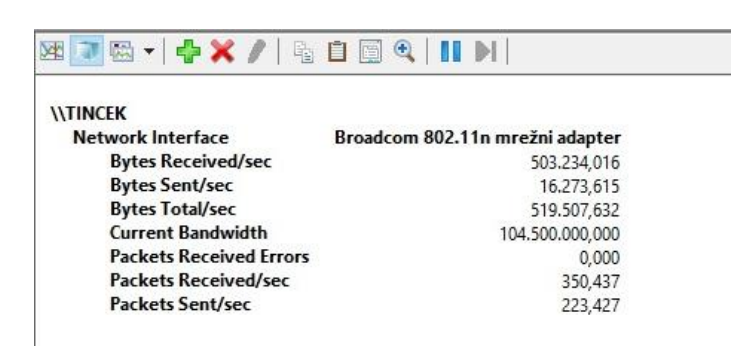

Slika 12. Prikaz izvještaja mjerenja broadcom 802.11n mrežnog adaptera

<span id="page-35-1"></span>Također moguće je mjerenje internetskog protokola koji uključuje brojače koji opisuju brzinu kojom se IP datagrami prenose putem IP protokola. Opisuje različite pogreške za IP protokol. Imamo dvije verzije Internet protokola IPv4 (engl. *Internet Protokol Verzije 4*) i IPv6 (engl. *Internet Protokol Verzije 6*). Razlike između dva Internet protokola su u veličini adrese, metodi adresiranja, fragmentaciji, broju klasa itd. IPv4 koristi se za raspoznavanje računala na mreži pomoću adresiranja dok IPv6 je produžena inačica IPv4. A neki od parametra dobiveni mjerenjem su:

- Primljeni datagrami u sekundi (engl. *Datagrams Receivied/sec*) prikazuju brzinu primanja IP datagrama od sučelja, uključujući i pogreške
- Poslani datagrami u sekundi (engl. *Datagrams Sent/sec*) prikazuju brzinu kojom se IP datagrami dostavljaju za prijenos lokalnim IP korisničkim protokolima
- Datagrami u sekundi (engl*. Datagrams/sec*) prikazuju brzinu primanja IP datagrama ili slanja na sučelja, uključujući one s pogreškom. Proslijeđeni datagrami nisu uključeni u mjerenje. [14]

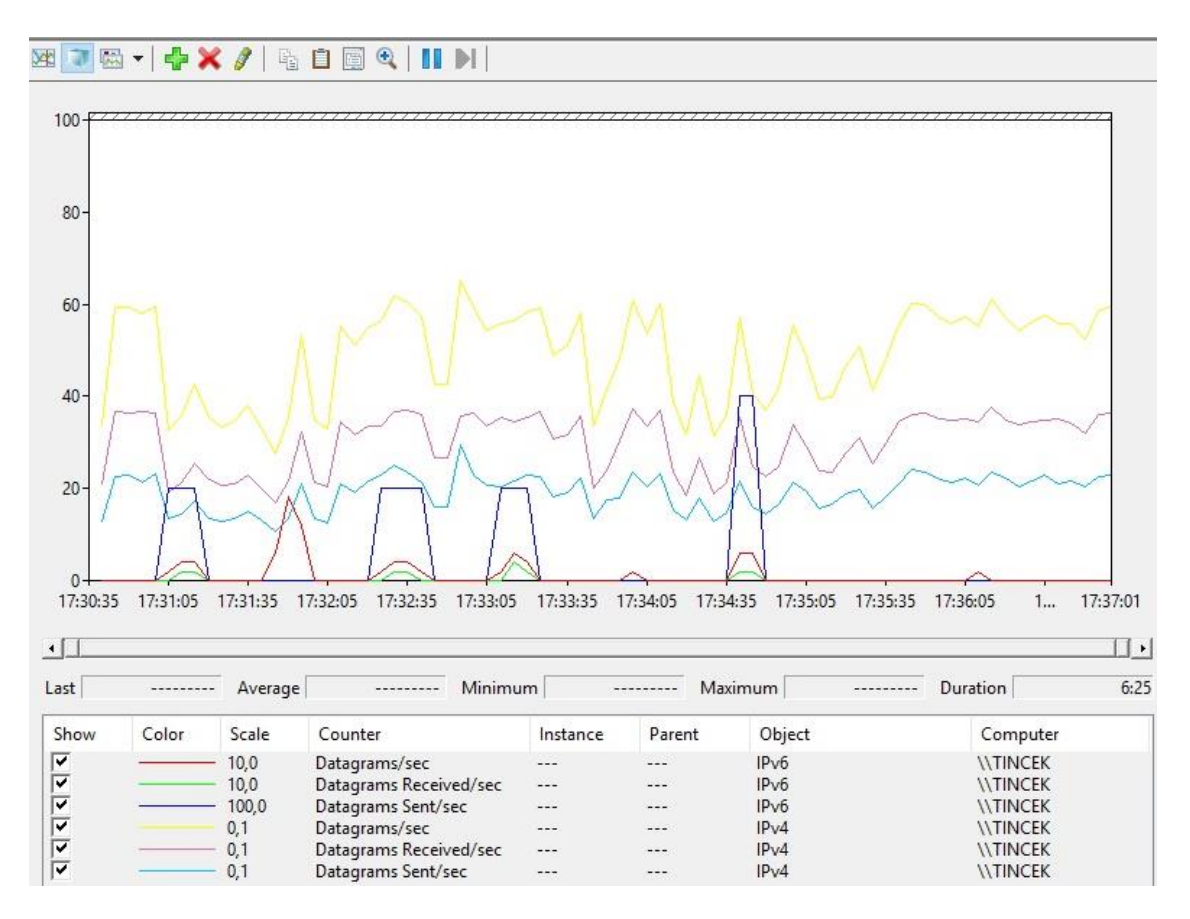

Slika 13. Grafički prikaz mjerenja IP protokola

<span id="page-36-0"></span>Na slici 13. se vidi grafički dijagram prikaza mjerenja IPv4 i IPv6 datagrama. IPv4 datagrami poslani i primljeni u sekundi imaju isto kretanje krivulje za cijelo vrijeme promatranja grafičkoga prikaza, gdje je samo razlika u postocima koji zauzimaju određeno vremensko razdoblje. Naprimjer datagrami koji su poslani u sekundi iznosi 17% u početnom vremenu promatranja grafikona, dok datagrami koji su primljeni u sekundi imaju vrijednost veću od 20 % u početnom vremenu promatranja mjerenja. Što se tiče IPv6 datagrama oni su relativno konstantni za cijelo vrijeme trajanja mjerenja, gdje se primjećuju skokovi u određenom vremenu. IPv4 datagrami primljeni su konstanti ili barem jednim djelom. Dok datagrami za IPv6 oni su promjenjivi u vremenu trajanja od šest (6) minuta. U sljedećoj slici 14. je prikazana izvještaj prikupljenih podataka u vremenu od šest (6) minuta izvedenog mjerenja.

| <b>INTINCEK</b>               |         |
|-------------------------------|---------|
| IPv4                          |         |
| <b>Datagrams Received/sec</b> | 300,213 |
| <b>Datagrams Sent/sec</b>     | 191,228 |
| Datagrams/sec                 | 491,441 |
| IPv6                          |         |
| Datagrams Received/sec        | 0.075   |
| <b>Datagrams Sent/sec</b>     | 0.036   |
| Datagrams/sec                 | 0,112   |
|                               |         |

Slika 14. Prikaz izvještaja mjerenja IP protokola

<span id="page-37-0"></span>IPv4 datagrami primljeni su konstanti ili barem jednim djelom. Dok datagrami za IPv6 oni su promjenjivi u vremenu trajanja od šest (6) minuta. U prethodnoj slici 14. je prikazana izvještaj prikupljenih podataka u vremenu od šest (6) minuta izvedenog mjerenja.

# <span id="page-38-0"></span>**6. Mjerenje performansi računalne bežične mreže pomoću programskog alata NetMeter**

Programski alat *NetMeter* nadzire mrežni promet kroz sve mrežne veze na računalu na koje je instaliran i prikazuje grafičke i numeričke brzine preuzimanja i prijenosa u stvarnom vremenu. Također omogućuje istodobno prikazivanje brzina prijenosa više mrežnih veza. Ujedno bilježi mrežni promet i pruža dnevna, tjedna, mjesečna i sažeta izvješća o prometu, a početni dani u tjednu i mjesecu su prilagodljivi. [15] Program omogućuje postavljanje obavijesti kako bi se dobilo upozorenje kad se premaši određena količina propusne širine. Također mogu se snimiti brzine prijenosa veza u običnom tekstu ili u formatu Microsoft Excel CSV.

#### <span id="page-38-1"></span>6.1. Prednosti NetMetera

Kada govorimo o prednostima programa jasno je da NetMetar ima prednosti i mane,a velike prednosti su:

- Prikazuje brzine preuzimanja i prijenosa u stvarnom vremenu. Prati promet svih mrežnih veza i prikazuje grafičke i numeričke brzine prijenosa podataka u stvarnom vremenu. Mogu se vidjeti postoci preuzimanja i prijenosa u stvarnom vremenu, također da li je internetska veza učinkovita.
- Prikazuje potrošnju propusnosti u bilo kojem trenutku. Vrlo je koristan ako je netko neovlašteno ušao u mrežu odnosno imao neovlašteni pristup mrežnim resursima.
- Softver podržava prikaz brzine prijenosa za više veza istovremeno. Mogu se vidjeti brzine prijenosa WAN i LAN mreža odjednom.
- Obavijest o upotrebi propusne širine. Softver omogućuje postavljanje obavijesti kada se premaši određena količina propusne širine.
- Izvješća o prometu. Bilježi mrežni promet i pruža dnevna, tjedna, mjesečna izvješća o prometu, te je lako znati koliko je bajtova preuzeto i učitano svaki dan, tjedan, mjesec.
- Program se može pokrenuti bez prijave. Usluga je u mogućnosti nadzirati potrošnju propusnosti, bilježiti brzine i generirati izvještaj o prometu u txt, csv i html formatu svakih N sekundi. Odlazni promet može se izvesti u html datoteci u web direktoriju, a zatim pregledavati datoteku da bi se vidjelo korištenje propusne širine.
- Štoperica prometa testira propusne brzine. Na primjer, može se testirati brzina širokopojasne veze. Gdje se prikazuju maksimalne, minimalne i prosječne brzine prijenosa putem određenog adaptera u nekom razdoblju.
- Nisu potrebni dodatni upravljački programi. NetMetar ne instalira dodatne upravljačke programe što sustav održava čistim i pouzdanim.
- Mali i minimalan zahtjev za resursima. Net Meter je vrlo mali softver. Veličine samo 1 MB, ali nudi više mogućnosti. A to zahtijeva minimalne resurse sustava (CPU, RAM i HDD). [15]

#### <span id="page-39-0"></span>6.2. Rezultati mjerenja bežične mreže programskim alatom NetMeter

Prikaz programskog alata NetMeter jasno predočuje trenutno stanje na računalnoj bežičnoj mreži. Prozor programskog alata može se prilagoditi na gotovo svaki kut zaslona računala i u stvarnom vremenu pratiti brzina na mreži.

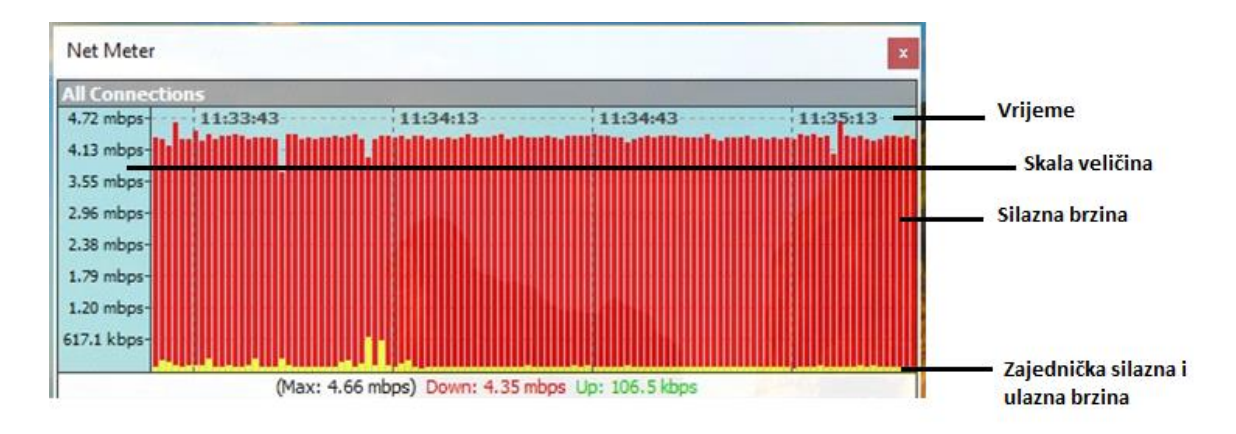

Slika 15. Prikaz mjerenja bežične mreže

<span id="page-39-1"></span>Instalacija programskog alata NetMetera je moguća uz samo par klika mišem, gdje postavljanje konfiguracije mreže nije potrebno. Na slici 15. se vidi maksimalna brzina bežične mreže koja iznosi 4,66 Mbps, od čega u silaznoj vezi iznosi 4.35 Mbps, a ulaznoj vezi 106.5 Kbps, pri čemu se ulazna brzina i ne primjećuje u grafikonu iako je označena zelenom bojom.

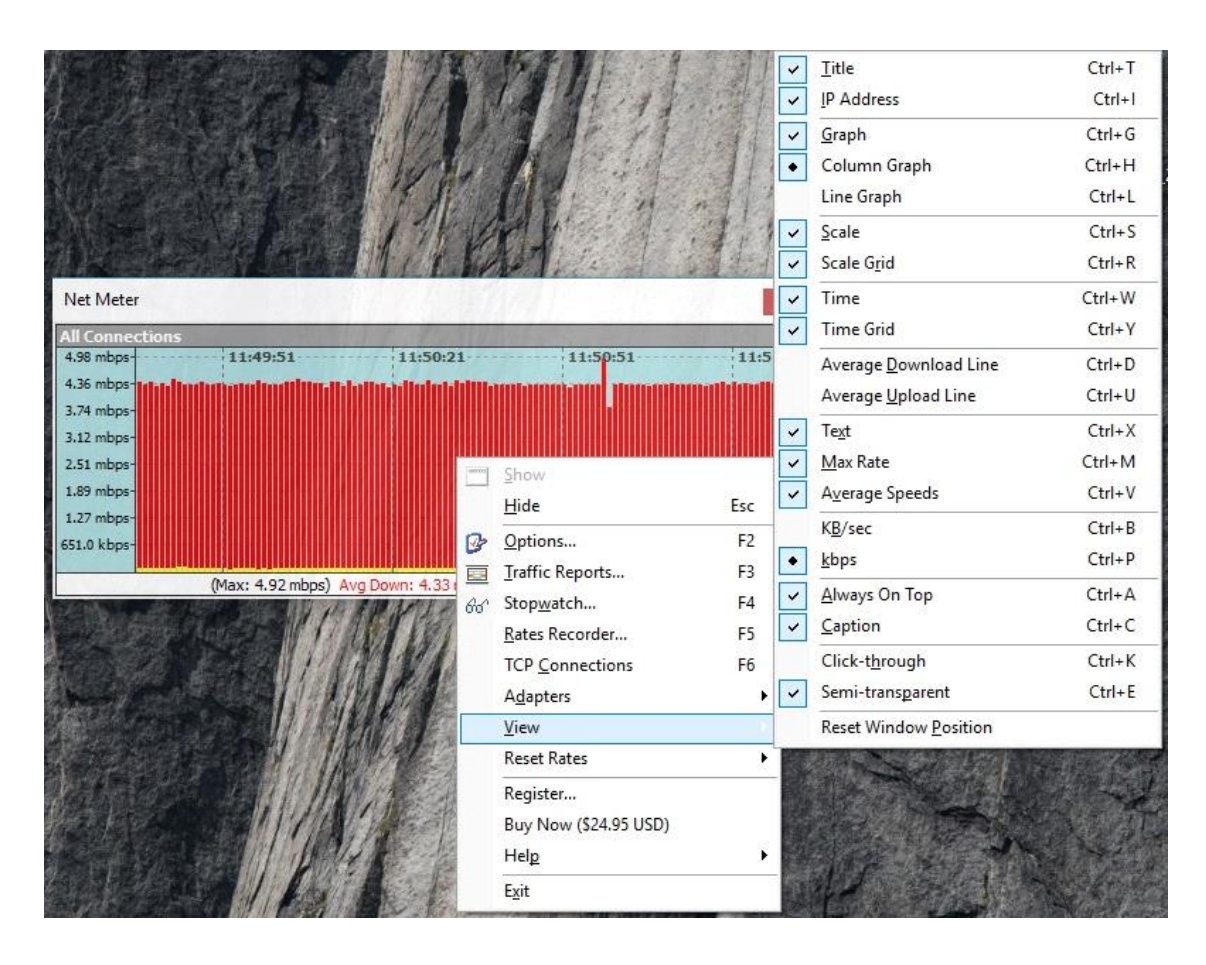

Slika 16. Prikaz opcija grafikona koje nudi programski alata NetMeter

<span id="page-40-0"></span>Na slici 16. su prikazane opcije prikaza grafikona koje se mogu prilagoditi ovisno o potrebama i željama korisnika. Iz priloženog se u programskom alatu *NetMetar* mogu mjenjati: naslov grafa, ip adresa, sami prikaz grafa (stupičasti prikaz ili linijski prikaz), vrijeme, prosječna brzina i mnogo drugih aktivnosti.

|                                                          | Traffic Reports - [All Connections]                  |                                                                                                    |                                  | $\Box$                                 | $\times$                                                             | <b>AT</b> Net Meter Options<br>$\times$                                                                                                    |
|----------------------------------------------------------|------------------------------------------------------|----------------------------------------------------------------------------------------------------|----------------------------------|----------------------------------------|----------------------------------------------------------------------|----------------------------------------------------------------------------------------------------|
|                                                          | Summary Daily Report Weekly Report Monthly Report    |                                                                                                    |                                  |                                        |                                                                      | General Graph & Text Adapters Notification Service                                                                                                 |
| General Summary<br>Until today - Sunday, August 25, 2019 |                                                      |                                                                                                    |                                  |                                        | Graph Colors<br>Default<br>Both Dw & Up<br>Upload<br><b>Jovemore</b> |                                                                                                    |
| g s                                                      |                                                      | Downloaded                                                                                                    | Uploaded                         | Both                                   |                                                                      | Coo<br>Avg Down Line<br>Border<br>Avg Up Line<br>Background                                                                                        |
|                                                          | Today:<br>This Week:                                 | 900.68 MB<br>900.68 MB                                                                                                    | 23.53 MB<br>23.53 MB             | 924.20 MB<br>924.20 MB                 |                                                                      | <b>Title Bkg</b><br>Rate Bkg<br><b>Rate Text</b><br><b>Title Text</b><br><b>Scale Text</b><br><b>Time Grid</b><br>Scale Grid<br><b>Time Text</b>   |
|                                                          | This Month:<br>This Year:<br>÷<br>30<br>davs<br>Last | 900.68 MB<br>900.68 MB<br>900.68 MB                                                                                            | 23.53 MB<br>23.53 MB<br>23.53 MB | 924, 20 MB<br>924, 20 MB<br>924, 20 MB |                                                                      | <b>Text Font</b><br>Default<br>A <sub>C</sub><br>Title Font<br>Rate Font<br>Scale Font<br>Time Font                                                |
| <b>Hints</b>                                             | Total:                                               | 900.68 MB                                                                                                    | 23.53 MB                         | 924, 20 MB                             |                                                                      | Options<br>$\frac{1}{2}$ %<br>95<br>Maximum graph rate height percent:<br>Column<br>$\checkmark$<br>Graph style:                                   |
|                                                          |                                                      | Traffic Log File: \Users\Dry\Documents\HooNetMeter\TrafficHistory.log<br>Backup<br>Restore                                     |                                  | Change                                 |                                                                      | $\left  \frac{\bullet}{\bullet} \right $<br>$\div$<br>3<br>Column width:<br>1<br>Column space:<br>Dot<br>Scale grid style:<br>Time grid style: Dot |
|                                                          |                                                      | * Click combo-box below to choose other adapters<br>* Units: 1B = 8bits; 1KB = 1024B; 1MB = 1024KB; 1GB = 1024MB; 1TB = 1024GB |                                  |                                        |                                                                      | $\div$ seconds<br>30<br>HH:MM:SS<br>Time format:<br>$\checkmark$<br>Time grid interval:                                                            |
| All Connections                                          |                                                      | $\checkmark$                                                                                                    | Export                           | Clear<br>Close                         |                                                                      | Help<br>OK.<br>Cancel<br>Apply                                                                                                    |

Slika 17. Prikaz mrežnog prometa i opcija oblikovanja prikaza NetMetera

<span id="page-41-0"></span>Na lijevom dijelu slike 17. *NetMeter* omogućuje prikaz ukupnog prometa koji se ostvario u nekom danu, tjednu ili mjesecu. Zbog instaliranja programa i njegovog mjerenja u istome danu prikaz ukupnih podataka u silaznoj, ulaznoj i obojim vezama kroz dan, tjedan ili mjesec su identični. Dok u desnom dijelu slike 17., program omogućuje mijenjanje svih parametara kao što su: prijenos podataka u silaznoj, ulaznoj vezi, prosječnu liniju za silaznu i ulaznu vezu, pozadinu samog programa, font teksta, vremena, širinu stupca i retka i mnogo drugih mogućnosti prilagodbe sučelja.

## <span id="page-42-0"></span>**7**. **Usporedna analiza programskih alata na primjeru mjerenja performansi bežične računalne mreže**

U ovom poglavlju razmatrat će se tri (3) programska alata na kojima su provedena mjerenja gdje će se usporediti njihove karakteristike, također neki međusobni odnosi u obliku prednosti i nedostataka pojedinih programskih alata. Kada se govori o programskim alatima sagledavaju se karakteristike koje nisu uvijek idealne, jer različiti korisnici imaju različite zahtjeve. Potrebe korisnika za mjerenje i promatranje mreže su drugačije kao i sami pristupi programima bilo u pogledu lakše konfiguracije i instalacije.

#### <span id="page-42-1"></span>7.1. Programski alat SolarWinds Network Performance Monitor

*SolarWinds Orion* ima vlastiti sustav provjere identiteta korisnika prije početka korištenja programa. Upravljanje korisničkim računima rutinski je postupak za Orion administratora i vrlo ga je lako razumjeti prilikom pregleda zaslona upravljanje računima. Nakon prve konfiguracije, trebaju se izvršiti sljedeća dva zadatka koja su prikazana na slici 18.:

- Mijenjanje zadane lozinku administrativnog računa i
- Onemogućiti račun gosta. [11]

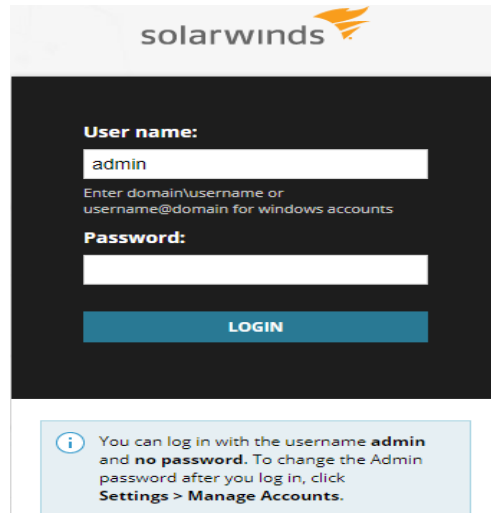

Slika 18. Prikaz ulaska u program SolarWinds NPM

<span id="page-42-2"></span>*SolarWinds Orion* u potpunosti radi na konceptu "načela posljednje privilegije". Omogućuje administratoru da bude izuzetno precizan u pogledu dozvola za kartice, stranice i module. Gotovo svaki aspekt nadzorne ploče se sastoji od dozvole korisnika koja se može dopustiti ili odbiti po korisničkom računu. [11] Moguće je čak i ograničenje jednog korisničkog računa na jedan čvor. Što se tiče dozvola i korisničkih računa sama sigurnost u programu igra veliku ulogu zbog kompleksnosti programa, ali i velikih poslovnih tvrtki koji koriste ovaj program za nadzor velikih količina čvorova u mreži.

Također SolarWinds Orion ima funkcije upozorenja koja pomaže da mreža bude bolje korisnija u pogledu odjave pojedinih uređaja s mreže, ali i drugih problema. Orion NPM ima dvije različite vrste upozorenja koje se mogu konfigurirati i aktivirati, osnovna upozorenja i napredna upozorenja. Osnovno upozorenje je ono koje se šalje e-poštom administratoru ako čvor propadne, ako sučelje ima velik gubitak paketa ili ako se čvor ponovno pokrenuo. Napredno upozorenje je ono koje se generira kada Orion NPM detektira više od definirane količine klijenata na pristupnoj točki ili ako je prag prekoračen.[11] Može se stvoriti mnogo različitih vrsta upozorenja i svaka od njih može imati različite "okidače". Sve ovisi o informacijama na koje administratora treba upozoriti u slučaju promjene, što se i vidi iz slike 19 .

| <b>EDIT HELP</b><br><b>All Active Alerts (5)</b><br>ALL UNACKNOWLEDGED ALERTS |                       |                                    |                              |                     |  |  |  |  |
|-------------------------------------------------------------------------------|-----------------------|------------------------------------|------------------------------|---------------------|--|--|--|--|
| ALERT NAME                                                                    | MESSAGE               | <b>TRIGGERING</b><br><b>OBJECT</b> | <b>ACTIVE</b><br><b>TIME</b> | <b>RELATED NODE</b> |  |  |  |  |
| A High<br>response time                                                       | High response<br>time | huawei_p9_lite 17m                 |                              | huawei_p9_lite      |  |  |  |  |
| A High packet<br>loss                                                         | High packet<br>loss   | huawei_p9_lite 40m                 |                              | huawei_p9_lite      |  |  |  |  |
| A High<br>response time                                                       | High response<br>time | galaxy-j4                          | 1h21m                        | galaxy-j4           |  |  |  |  |
| A Node is down                                                                | Node is down          | 192,168,1,6                        | $1d$ 2h<br>18 <sub>m</sub>   | 192.168.1.6         |  |  |  |  |
| $\blacktriangle$ High packet<br>loss                                          | High packet<br>loss   | 192.168.1.6                        | 1d 20h<br>13m                | 192.168.1.6         |  |  |  |  |

<span id="page-43-0"></span>Slika 19. Prikaz čvorova koji sadrže upozorenja

Ujedno kada se Orion NPM prvi put instalira, omogućeno je nekoliko upozorenja koja administratorima omogućuju nadzor i upozorenje mreže. Sljedeća upozorenja unaprijed su konfigurirana, ali nisu omogućena:

- Kada propadne čvor, sučelje, bežična pristupna točka ili grupa
- Kad se čvor ponovno pokrene
- Kada se uređaju dogodi velik gubitak paketa, visoko vrijeme odaziva ili visoka propusnost odašiljanja
- Kada prijeđe u upozorenje ili kritično stanje
- Ako upravljani čvor nije ispitan u posljednjih pet pokušaja
- Kad je posljednje vrijeme ispitivanja upravljanog čvora staro dest (10) minuta
- Kad se otkrije loša pristupna točka
- Kad bežična pristupna točka ima više od 10 klijenata
- Kad netko isključi sučelje
- O širokoj upotrebi propusnosti od strane pristupne točke [11]

| <b>Wireless Summary View</b>            |                     |                                                                                         | Show: Access Points v |                   |             | <b>SEARCH</b>      |              |                      |                  |                       |          |                          |
|-----------------------------------------|---------------------|-----------------------------------------------------------------------------------------|-----------------------|-------------------|-------------|--------------------|--------------|----------------------|------------------|-----------------------|----------|--------------------------|
| Group by:                               |                     | <b>Access Point</b> ♦                                                                   | <b>IP Address</b>     |                   | <b>Type</b> |                    | <b>SSIDs</b> | <b>Channels</b>      | <b>Clients</b>   |                       |          |                          |
| Controllers                             |                     | AustinAP1130.1                                                                          | 10.199.20.121         |                   |             | Thin               |              | 48<br>lab            |                  | $\mathbf{0}$          |          |                          |
| Autonomous APs (2)                      |                     | $\sqrt{\phantom{a}}$ AustinAP1130.2                                                     | 10.199.20.122         |                   |             | Thin               |              | lab                  | 11, 48           |                       |          |                          |
| Roque APs (23)                          |                     | <b>Client Name</b>                                                                      | $SSID \div$           | <b>IP Address</b> |             | <b>MAC Address</b> | <b>RSSI</b>  | <b>Connected</b>     | <b>Data Rate</b> | <b>Bytes Received</b> |          | <b>Bytes Transmitted</b> |
| $\bullet$ Aus-Cisco2106 (5)             | $\mathbf{Q}$        | (*) jgonzalez                                                                           | lab                   | 10.199.23.10      |             | 001FE64A8F40       | aaOl         | 10/2/2012 8:37:07 AM | 54 Mbps          |                       | 135.2 MB | 150.9 MB                 |
| $\circ$ Bru-Aruba200 (3)                |                     | Page 1<br>of 1<br>$\Rightarrow$ $\Rightarrow$ 10 $\lor$<br>View 1 - 1 of 1<br>$14 - 64$ |                       |                   |             |                    |              |                      |                  |                       |          |                          |
| (O) Cai-2106 (5)                        |                     | $\sqrt{(\cdot)}$<br>AustinAP1130.3                                                      |                       | 10.199.20.123     |             | Thin               |              | lab                  | 1, 3, 161        | 3                     |          |                          |
| (O) MeruWC1 (3)                         |                     | <b>Client Name</b>                                                                      | $SSID \triangleq$     | <b>IP Address</b> |             | <b>MAC Address</b> | <b>RSSI</b>  | <b>Connected</b>     | <b>Data Rate</b> | <b>Bytes Received</b> |          | <b>Bytes Transmitted</b> |
| (O) MeruWC2 (2)<br>Co Syd-Cisco2106 (5) |                     | (e) osimmons                                                                            | lab                   | 10.199.23.6       |             | 001B53301457       | .oO.         | 10/2/2012 8:56:02 AM | 54 Mbps          |                       | 19.4 MB  | 15.7 MB                  |
| (O) Tok-ArubaMS200 (3)                  | $\epsilon_{\rm th}$ | $(\gamma)$<br>emitchell                                                                 | lab                   | 10.199.23.8       |             | 001DDD556BFC       | aaO          | 10/2/2012 9:03:01 AM | 54 Mbps          |                       | 240.8 MB | 210.1 MB                 |
|                                         |                     | (e) scollins                                                                            | lab                   | 10.199.23.3       |             | 0016C74B86AE       | $00^7$       | 10/2/2012 8:49:17 AM | 54 Mbps          |                       | 35.1 MB  | 49.2 MB                  |
|                                         |                     | Page 1<br>of 1 $\Rightarrow$ $\Rightarrow$ 10 $\sqrt{ }$<br>$14 - 64$                   |                       |                   |             |                    |              |                      |                  | View 1 - 3 of 3       |          |                          |
|                                         |                     | AustinAP1130.4                                                                          |                       | 10.199.20.124     |             | Thin               |              | lab                  | 48               | $\bf{0}$              |          |                          |
|                                         |                     | AustinAP1130.5                                                                          |                       | 10.199.20.125     |             | Thin               |              | lab                  |                  | $\mathbf{0}$          |          |                          |

Slika 20. Prikaz bežičnih pristupnih točaka [11]

<span id="page-44-0"></span>Još jedna od mogućnosti Orion NPM je nadzor bežične infrastrukture. Može se uključiti u bilo koji bežični kontroler ili pristupne točke usklađene s 802.11 IEEE i pružiti kritične informacije poput statusa pristupne točke, radio kanala, upotrebe Wi-Fi-ja, detalja o povezanim klijentima, snage signala i još mnogo toga. Slika 20. prikazuje podatke koje je zabilježio Orion NPM.

#### <span id="page-45-0"></span>7.2. Programski alat Microsoft Windows Performance Monitor

Programski alat *Microsoft Windows Performance Monitor* služi za praćenje mreže, a sadrži upravitelj zadataka koji je sastavni dio *Windows Performance Monitora*. Upravitelj zadataka često je prvi alat koji se koristi kad sustav radi sporo, jer je dio operacijskog sustava. Svakako treba imati na umu da upravitelj zadataka prikazuje samo količinu podataka poslanih ili primljenih u sekundi, a ne prikazuje mrežne statuse izvan sustava, poput sporog gubitka paketa kao što je prikazano na slici 21.

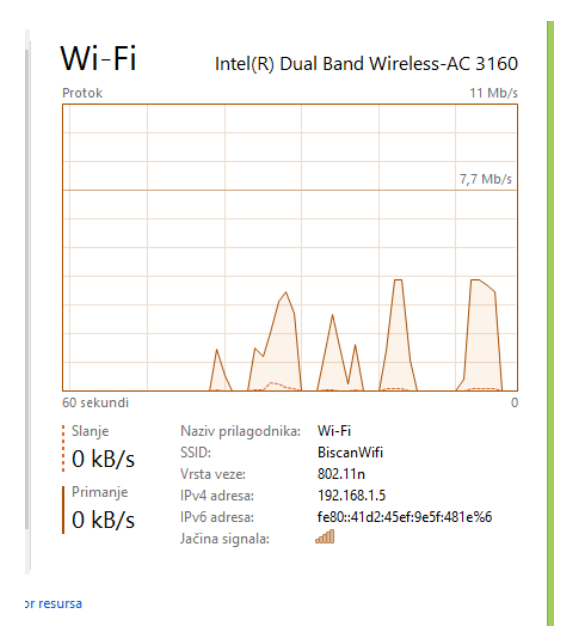

Slika 21. Mjerenje brzine prijenosa podataka upraviteljom zadataka

<span id="page-45-1"></span>Kako ovaj program omogućava prikaz trenutnog protoka podataka kroz mreže. Na slici 21. se vidi nagli rast u grafikonu koji se dogodio tijekom otvaranja web stranica na Internetu.

Također monitor performansi ima tri prikaza podataka: liniju, histogram i prikaz izvještaja. Da bi se promijenila vrsta grafikona, klikom miša ma gornju treću ikonu padajućeg izbornika. Na padajućem popisu prikazat će se linija, traka histograma i izvještaj.

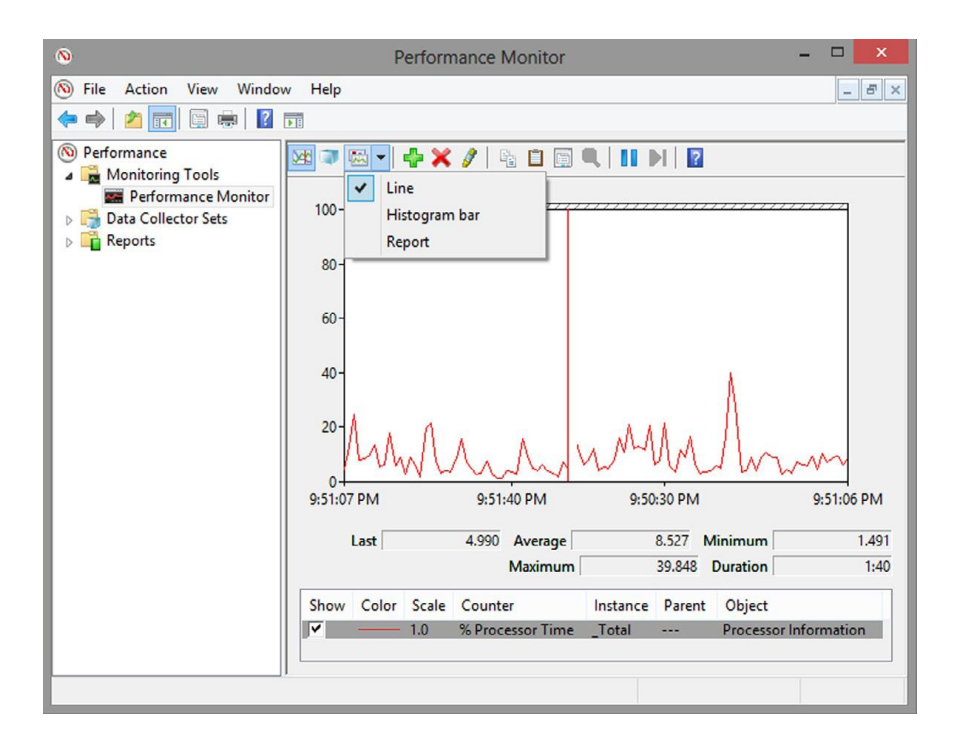

Slika 22. Mogućnost odabira prikaza grafikona

<span id="page-46-1"></span>Linijski grafikon prikazuje podatkovne točke kroz vrijeme i prikazuje statistiku svakog odabranog brojača u poljima. Histogram i izvještaji mogu istovremeno prikazati samo jednu vrijednost brojača.

Windows performance monitor je jedan od najboljih programa za dobivanje općeg pregleda resursa sustava, a pritom je još uvijek dovoljno dubok za prepoznavanje mnogih problema prikazivanjem aktivnih mrežnih veza. Velika prednost je veliki izbor performansa sustava i mreže bez ikakvih konfiguracija. Integrirani program koji je sastavni dio operacijskog sustava zahtjeva vrlo malo spoznaja o samom program. Iz priloženog se vidi jednostavnost prikaza osnovnih mjerenja putem kojeg korisnik može vrlo lako dobiti predodžbu o stanju mreže. Također moguća je detaljnija analiza mreže koja je bila objašnjena kao trenutni bandwidth i pogrešno preneseni paketi na slici 11.

#### <span id="page-46-0"></span>7.3. Programski alat NetMeter

*NetMeter* je jednostavan program koji ne zahtijeva nikakve dodatne konfiguracije mreže. Postavlja se na korisnikovo sučelje i prati trenutni protok podataka kroz mrežu. Prilagodljiv je korisnicima koji nemaju stručno znanje o pojedinostima cjelokupne mreže, a njegove ključne značajke su:

Prikazuje grafičke i numeričke brzine prijenosa podataka u stvarnom vremenu

- Omogućuje podršku više mrežnih veza u isto vrijeme
- Omogućuje podršku koja radi kao sistemska usluga koja nadzire iskorištavanje propusnosti i automatski generira izvješća o prometu
- Obavještava o upotrebi propusne širine (obavijestiti korisnika reproduciranjem zvuka, zvučnim signalom računala, slanjem e-pošte, pokretanjem programa)
- Brzina prijenosa zapisa kao što su dnevni, tjedni, mjesečni i sažeti izvještaj o prometu, također omogućuje izvoz u .txt, .html i .csv datoteku
- Štoperica prometa koja testira propusne brzine
- Snimač prometa koji bilježi brzine prijenosa i sprema u obični tekst ili u Microsoft Excel CSV datoteku
- Radi s većinskim mrežnim vezama, uključujući telefonske modeme, DSL, kabelski modem, LAN, satelit, bežični
- Moguć prikaz u kilobajtima u sekundi (KB/sec) ili kilobita u sekundi (kbps)
- Prilagodljiva je brzine mrežne veze
- Prilagodba boje i fontova
- Prikaz grafički mrežnog prometa u stvarnom vremenu u programskoj traci
- Prikaz vremena u grafikonu
- Prikaz grafikona prometa u stilu retka ili stupca gdje se širina i prostor stupca mogu prilagoditi
- Uključivanje kompletne konfiguracije prozora i mogućnosti prikaza
- Zahtijeva minimalne resurse sustava (CPU, RAM i HDD). [15]

#### <span id="page-47-0"></span>7.4. Usporedba programskih alata

Programski alati su međusobno uspoređeni prema funkcijama, glavnim značajkama i pojedinim prednostima. Svaki alat odlikuje svojim posebnostima analize bežične računalne mreže. Da bi se pobliže prikazale karakteristike pojedinih programskih alata napravljena je tablica i usporedba istih.

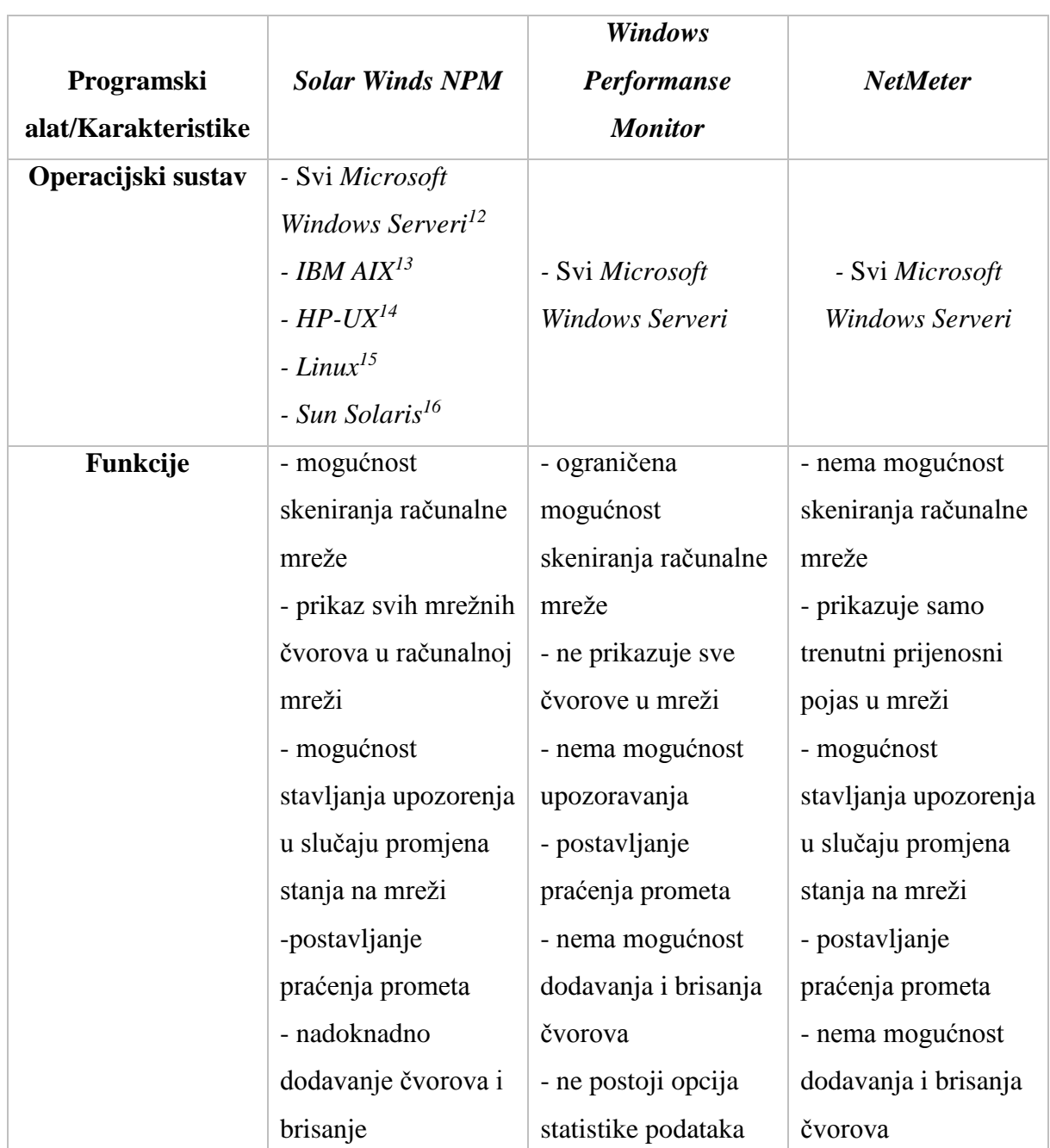

#### <span id="page-48-0"></span>Tablica 1. Usporedba programskih alata

1

<sup>12</sup> *Windows Server* je ime za grupu operacijskih sustava koje je izdao *Microsoft*. Uključuje sve Windows operacijske sustave koji su prepoznatljivi kao "*Windows Server*".

<sup>13</sup> IBM AIX (engl. *Advanced Interactive Executive*) je niz vlastitih Unix operacijskih sustava koje je IBM razvio, ali i prodao.

<sup>14</sup> HP-UX (engl. *Hewlett Packard Unix*) je zaštićena implementacija Unix operacijskih sustava *Hewlett Packard Enterprise*, utemeljena na UNIX System V i prvi put objavljena 1984. godine.

<sup>&</sup>lt;sup>15</sup> Linux (engl. kernel) je ime za jezgru računalnog operacijskog sustava sličnog Unixu, ali najčešće i za cijeli operacijski sustav baziran na toj jezgri.

<sup>16</sup> Solaris je operacijski sustav tvrtke *Sun Microsystems*.

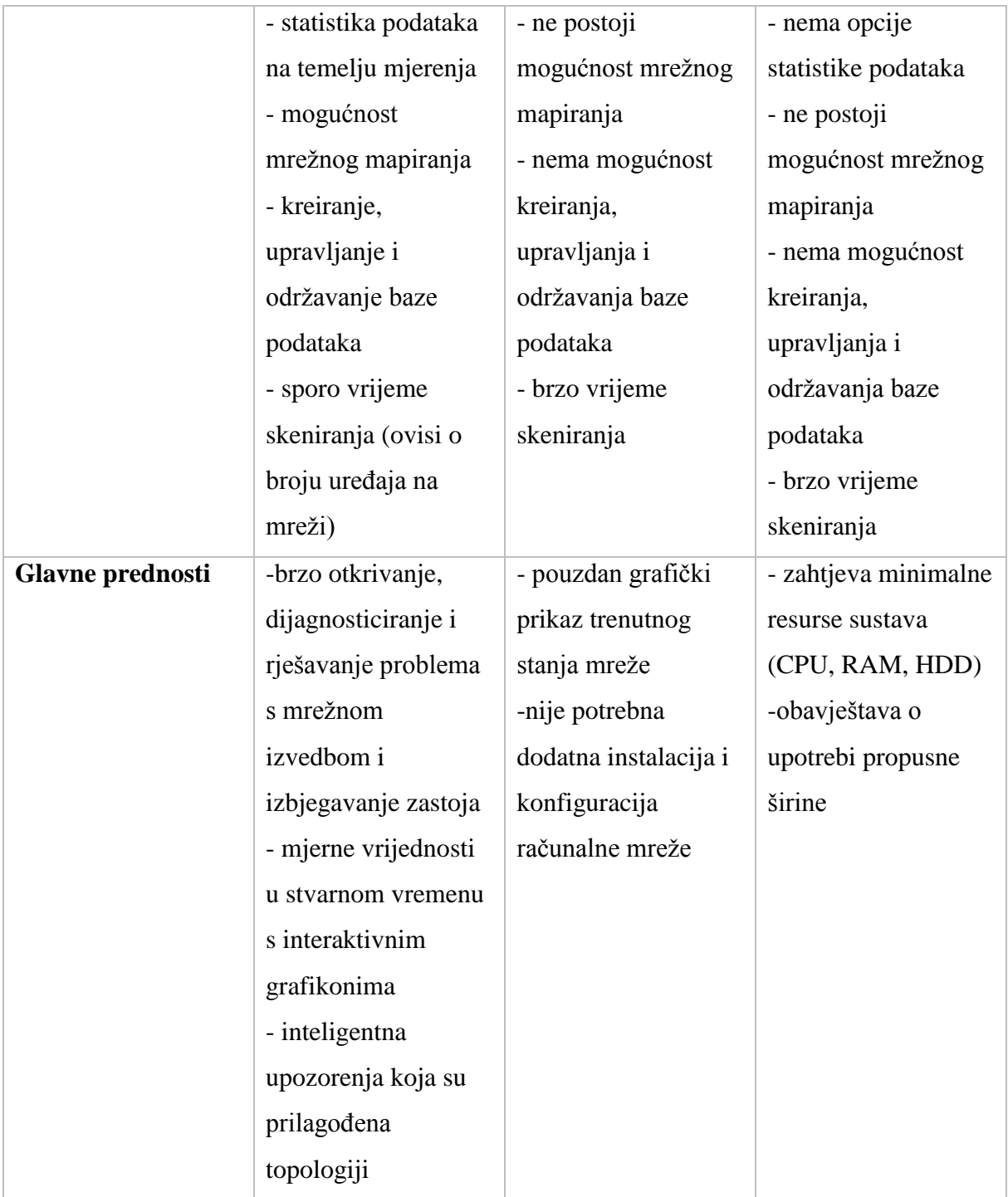

U tablici 1. prikazana je usporedna analiza programskih alata prema svojim funkcijama i prednostima. Svaki programski alat odlikuje karakteristikama koje ga opisuju, a na korisniku je odabir koji će programski alat koristiti prema određenoj potrebi.

#### <span id="page-50-0"></span>**8. Zaključak**

Programski alati za mjerenje i analiziranje bežičnih računalnih mreža omogućuju prikaz stanja računalne mreže. Bez programskih alata za analiziranje i mjerenje računalnih mreža, kvaliteta i pouzdanost računalne mreže ne bi se mogla zagarantirati. Sve je veća potražnja za pružanjem dostupnosti i isporuke kvalitete prijenosa podataka korisnicima, te zbog tih zahtijeva računalna mreža mora funkcionirati besprijekorno. Mjerenjem performansi kućne bežične računalne mreže dobio se uvid u stanje mreže. Svaki analizirani programski alat nudi razne mogućnosti koje se razlikuju po potrebama koje korisnik zahtijeva. *SolarWinds NPM* je programski alat koji je namijenjen za nadziranje i mjerenje performanse mreže za velike tvrtke koje upravljanu velikim brojem korisnika. Sama konfiguracija programskog alata zahtjeva posebna učenja i saznanja o programu. Također pruža puno više mogućnosti upravljanja mrežom kao što je *network mapping* koji služi za mapiranje mrežne infrastrukture. Programski alat *Windows Performance Monitor* nalazi se integriran u *Microsoft Windows* operacijskom sustavu gdje se vrlo jednostavno mogu mjeriti performanse određenog broja čvorova u mreži. Za razliku od programskog alata *NetMeter* koji je zahtijevao dodatnu instalaciju, a glavna odlika mu je praćenje trenutnog protoka podataka.

Upotrebom programskih alata i analizom podataka koji su se prikupili dolazi se do krajnjeg rezultata kojim se zaključuje da stanje bežične mreže može varirati u određenom vremenskom razdoblju. Primjerice spajanjem većeg broja terminalnih uređaja na kućnu bežičnu računalnu mrežu gubi se stabilnost i ne mogu se ravnomjerno poslužiti svi uređaji. Također se može primjetiti povećana vrijednost BER-a kao i veliki RTT. U ovom slučaju udaljenost same centrale predstavlja bitan aspekt koji onemogućuje povećanje propusnosti gdje je maksimalna izmjerena brzina bila 4.5 Mbps.

U završnom radu provedena je i usporedna analiza programskih alata gdje se vide jasne razlike u opcijama istih. Na primjer *SolarWinds NPM* ima mogućnost skeniranja računalne mreže, dok je *Windows Performance Monitor* nema tu mogućnost. *Windows Performance Monitoru* može dohvatiti samo dva mrežna uređaja, dok *SolarWinds NPM* dohvaća sve čvorove u mreži i prikazuje njihove parametre. Za razliku od ostalih programskih alata *NetMeter* nema mogućnost skeniranja čvorova u računalnoj mreži, te se može zaključiti da svi programski alati ispravno izvode mjerenja računalne mreže, a određeni s većim mogućnostima pružaju bolji pregled računalne mreže.

#### <span id="page-51-0"></span>**Literatura**

[1] Hamidovic, H., Kosec, B.: WLAN bežične lokane računalne mreže: priručnik za brzi početak, Info Press, Zagreb, 2008.

[2]URL:https://www.tutorialspoint.com/data\_communication\_computer\_network/application \_layer\_introduction.htm (pristupljeno: srpanj 2019.)

[3] Wetteroth, D.: *OSI Reference Model for Telecommunications*, Mc Graw Hill, USA, 2003.

[4]URL:https://www.lifewire.com/wireless-standards-802-11a-802-11b-g-n-and-802-11ac-816553 (pristupljeno: kolovoz 2019.)

[5] Cooklev, T.: *Wireless Communication Standards: A Study of IEEE 802.11, 802.15, and 802.16*, New York, 2004.

[6] Sadiku, M.N.O., Musa, S.M.: *Performance Analysis of Computer Networks*, Springer, USA, 2013.

[7] Mrvelj, Š., Matulin, M.: Autorizirana predavanja iz predmeta Tehnologia telekomunikacijskog prometa I, Sveučilište u Zagrebu, Fakultet prometnih znanosti, Predavanje 4,URL:https://moodle.srce.hr/2018-

2019/pluginfile.php/1862368/mod\_resource/content/12/Tehnologija%20telekomunikacijskog %20prometa%203%20predavanje%20za%20objavu.pdf (pristupljeno: srpanj 2019.)

[8] Mrvelj, Š., Matulin, M.: Autorizirana predavanja iz predmeta Tehnologia telekomunikacijskog prometa I, Sveučilište u Zagrebu, Fakultet prometnih znanosti, Predavanje 5,URL:https://moodle.srce.hr/2018-

2019/pluginfile.php/1862369/mod\_resource/content/7/Odabir%20prometnog%20modela%20 za%20objavu.pdf (pristupljeno: srpanj 2019.)

[9] Mrvelj, Š., Matulin, M.: Autorizirana predavanja iz predmeta Tehnologia telekomunikacijskog prometa I, Sveučilište u Zagrebu, Fakultet prometnih znanosti, Predavanje 7,poveznica:https://moodle.srce.hr/2018-

2019/pluginfile.php/1862379/mod\_resource/content/8/Ciljevi%20razine%20usluge\_za%20ob javu.pdf) (pristupljeno: srpanj 2019.)

[10] Korać, M., Car, D.:Uvod u računalne mreže, Zagreb, Algebra d.o.o., 2014.

[11] Dissmeyer, J. :*SolarWinds Orion Network Performance Monitor*, UK, Packt Publishing, 2013.

[12] Huffman, C.: *Windows Performance Analysis Field Guide*, USA, Syngress, 2015.

[13]URL:https://docs.microsoft.com/en-us/previous-versions/ms803962(v=msdn.10) (pristupljeno: kolovoz 2019.)

[14]URL:(https://docs.microsoft.com/en-us/previous-versions/ms803988(v=msdn.10) (pristupljeno: kolovoz 2019.)

[15]URL: http://www.hootech.com/NetMeter/ (pristupljeno: kolovoz 2019.)

# <span id="page-53-0"></span>**Popis kratica**

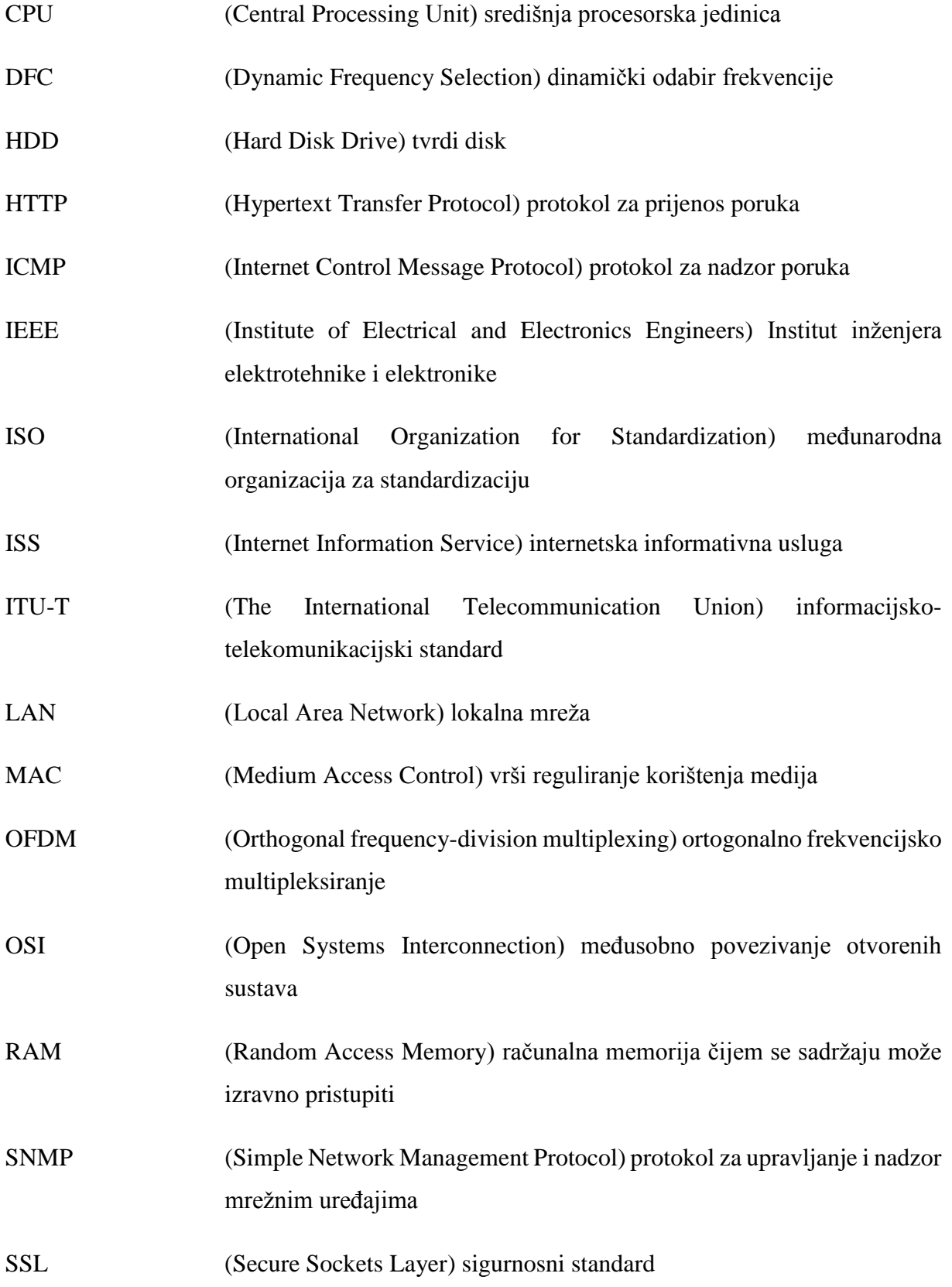

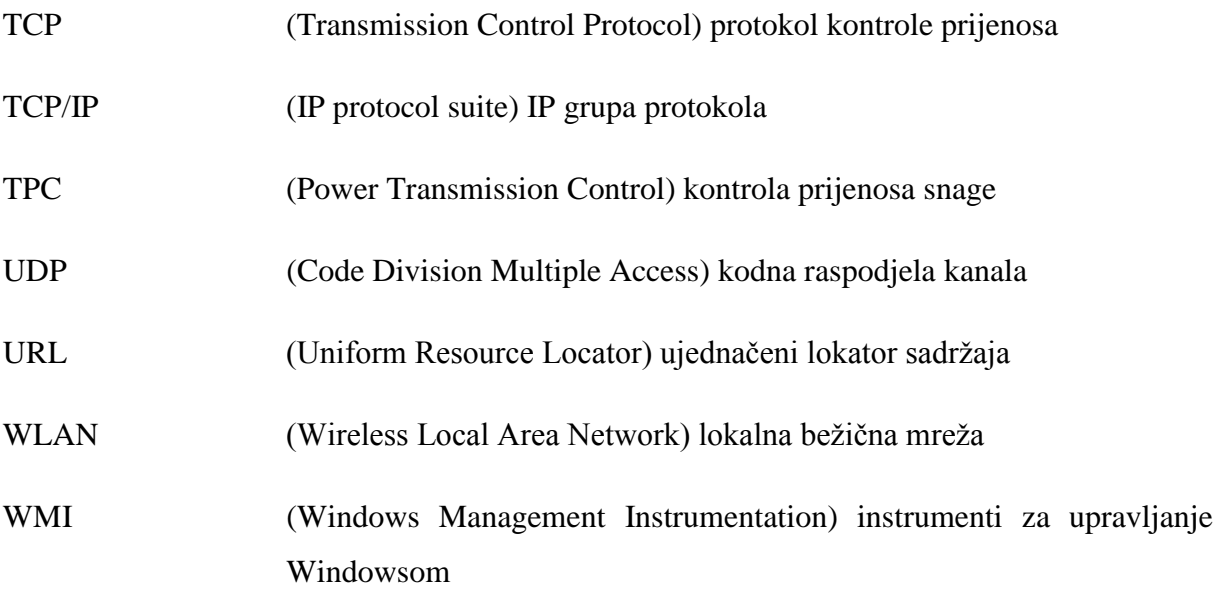

## <span id="page-55-0"></span>**Popis slika**

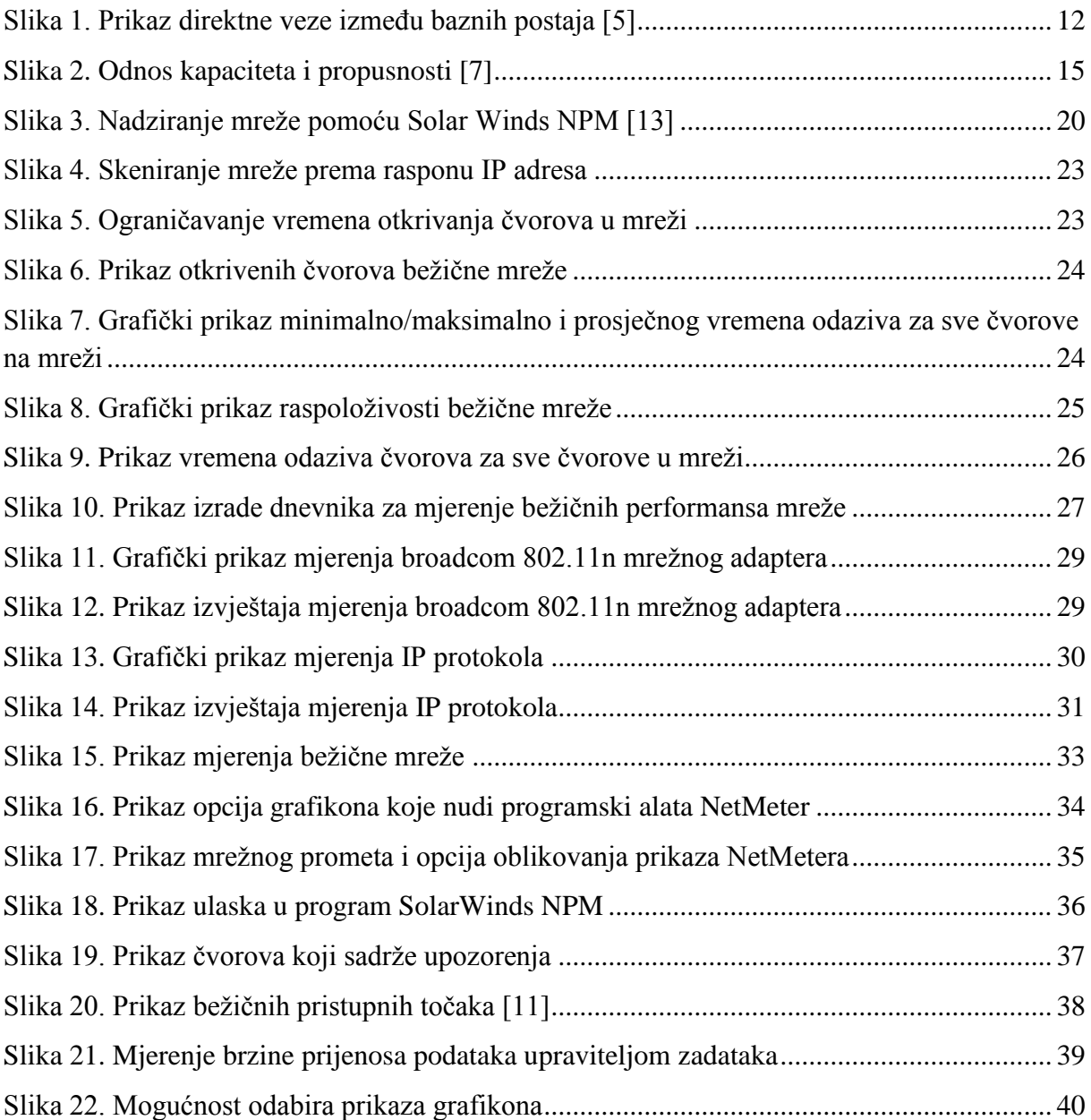

# <span id="page-56-0"></span>**Popis tablica**

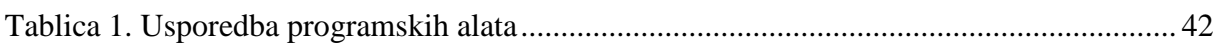

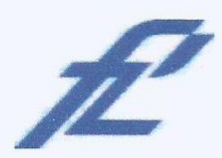

Sveučilište u Zagrebu Fakultet prometnih znanosti 10000 Zagreb Vukelićeva 4

### IZJAVA O AKADEMSKOJ ČESTITOSTI I SUGLASNOST

Izjavljujem i svojim potpisom potvrđujem kako je ovaj završni rad isključivo rezultat mog vlastitog rada koji se temelji na mojim istraživanjima i oslanja se na objavljenu literaturu što pokazuju korištene bilješke i bibliografija. Izjavljujem kako nijedan dio rada nije napisan na nedozvoljen način, niti je prepisan iz necitiranog rada, te nijedan dio rada ne krši bilo čija autorska prava. Izjavljujem također, kako nijedan dio rada nije iskorišten za bilo koji drugi rad u bilo kojoj drugoj visokoškolskoj, znanstvenoj ili obrazovnoj ustanovi. Svojim potpisom potvrđujem i dajem suglasnost za javnu objavu završnog rada pod naslovom Usporedna analiza programskih alata za mjerenje performansi bežičnih računalnih mreža

na internetskim stranicama i repozitoriju Fakulteta prometnih znanosti. Digitalnom akademskom repozitoriju (DAR) pri Nacionalnoj i sveučilišnoj knjižnici u Zagrebu.

U Zagrebu,

06.09.2019.

Student/ica: (potpis)